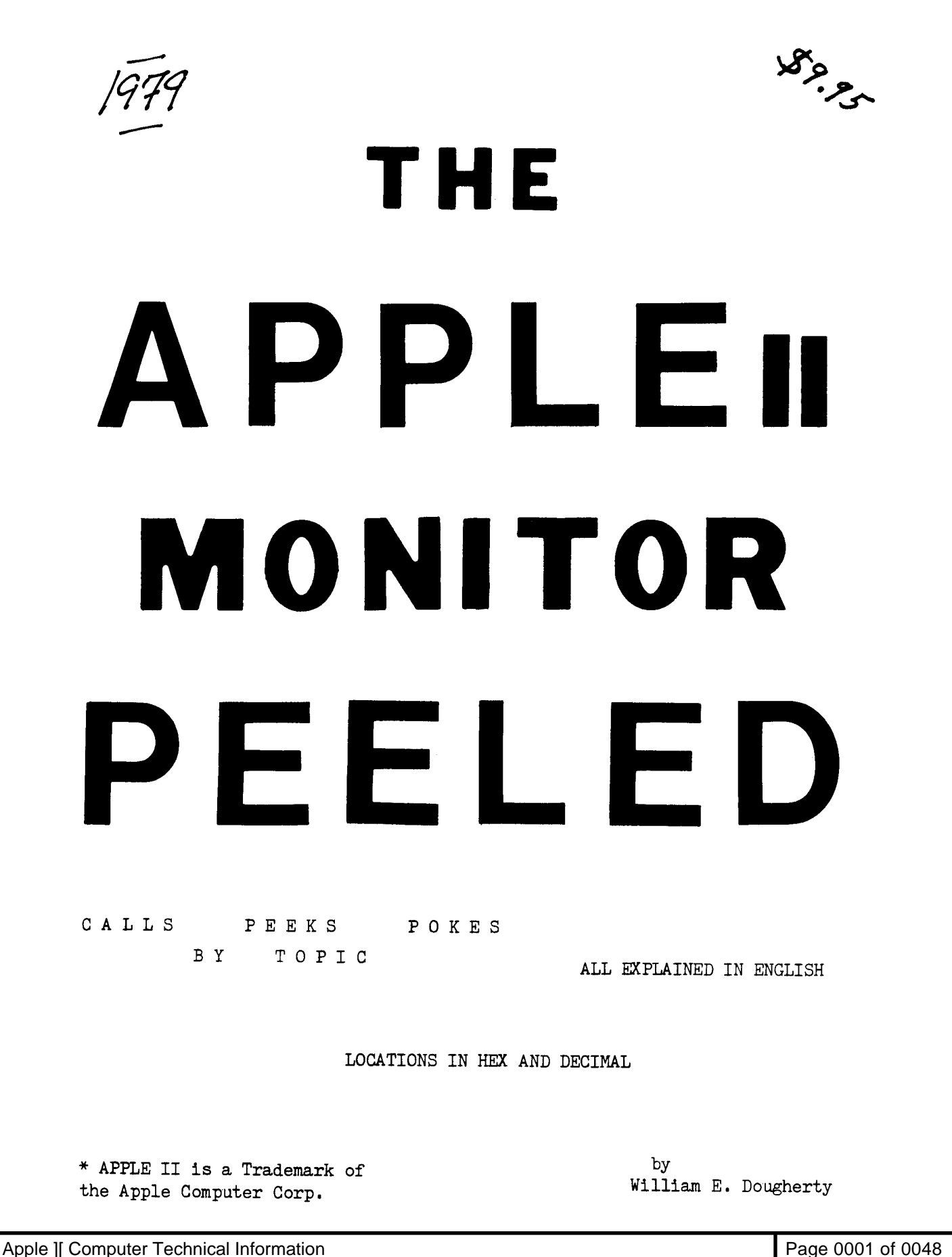

#### FOREWARD

Second printing, May 1979

While writing programs for my APPLE II, I have many times had to stop constructive work to delve into the Monitor to determine (or redetermine) how to make use of a particular function or feature. Being totally unsuccessful in finding a single PEEK, POKE, CALL reference publication in the marketplace, and having delved deeply into a dozen computers in the last twenty years, I decided to put together for myself, and maybe for others, a description of the ROM contents of the APPLE II in an organization by subject instead of organization by machine address. With a lot of encouragment from my associates who have APPLEs, I decided to go beyond the organized notes I needed for my purposes and actually finish it for publication, describing functions and features for readers to whom it would be new information instead of just making up charts of addresses with a few cryptic comments to refresh my memory.

Although the listed CALL points in the Monitor are most useful to the machine language programmer, very many are also useful to BASIC or APPLESOFT programmers as well. For example, keyboard input of single strings which happen to contain commas and cassette tape input and output can be accomplished by the methods described within. While programming in Integer BASIC you may have decided that arrays of two dimensions would be a way to keep dollars and cents separate to allow quantities larger than \$327.67 to be manipulated, and then decided otherwise when faced with a multiply. This publication is the first in which I have seen documentation for the use of the 16 bit/32 bit multiply and divide routines in the (non-auto-boot) Monitor.

What is covered in this publication is the APPLE II Monitor, ROM address range F800-FFFF. I have not yet covered the utilities (Floating point arithmetic. Sweet16) or the compilers or DOS.

This is the manual I have been looking for. I hope you feel the same way.

Copyright 1979 William E. Dougherty 14349 San Jose St. Mission Hills, Calif. 91345 213.896-6553

# TABLE OF CONTENTS

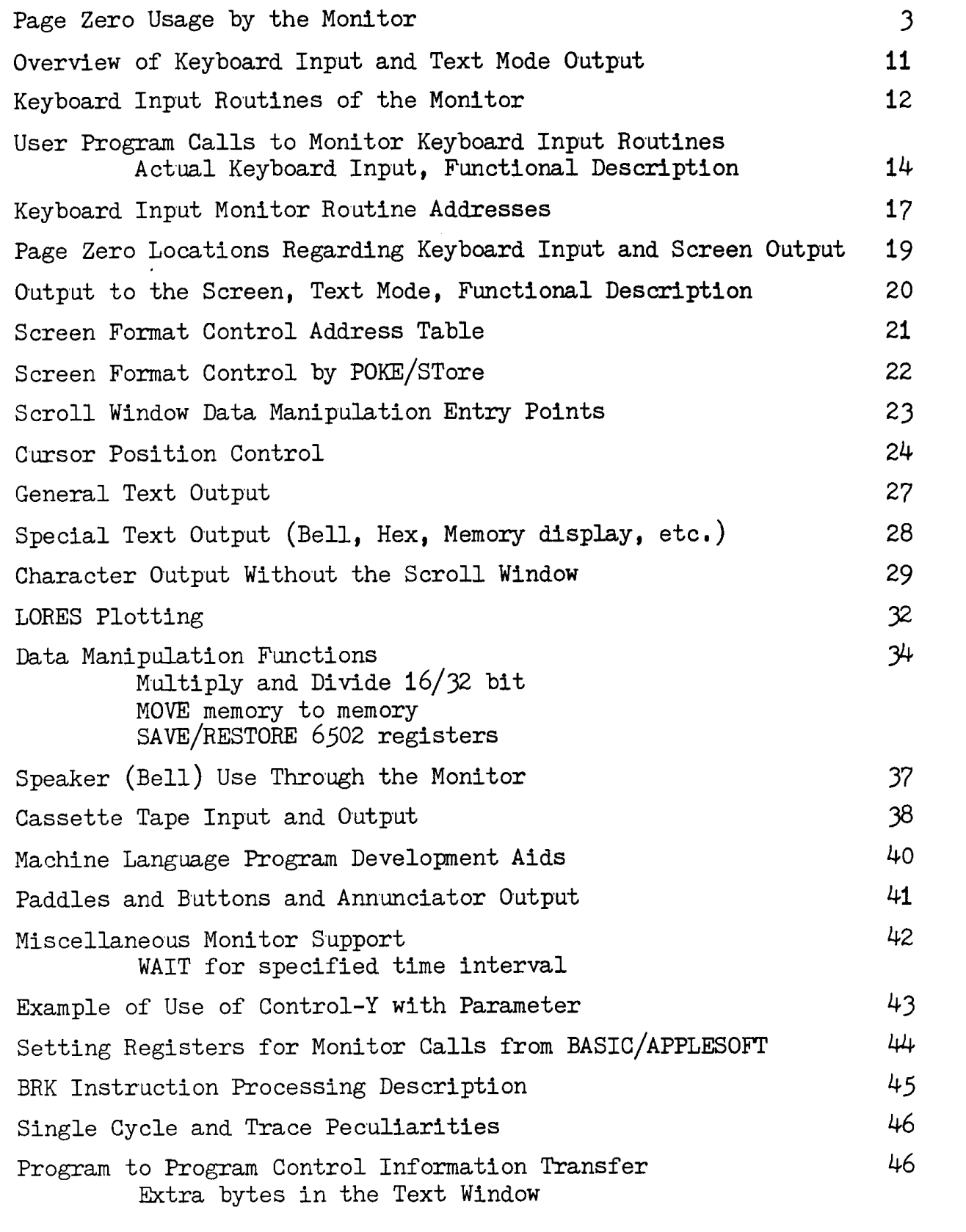

PAGE ZERO USAGE BY THE MONITOR The Monitor makes use of page zero locations  $32$  (\$20) thru 79 (\$4F) for general functions. In addition, locations 80 (\$50) thru 85 (\$55) are used for the 16 bit Multiply and Divide routines which are not used by the Monitor itself. Following are definitions of the page zero locations used by the Monitor with descriptions of how and when they are used. Left column of the Scroll Window:  $32$ \$20 WNDLFT Range is 0 to 39  $(\$27)$ . This field is used only in VTABZ. The contents, when changed by user program, become effective on the next scroll operation, clear to end of page operation, or carriage return output. CH contains cursor horizontal position relative to (WNDLFT). After changing the contents of WNDLFT, either CALL VTAB or output a carriage return to make it take effect. WNDWDTH Width of the Scroll Window:  $33<sup>7</sup>$ \$21 Range is 1 to  $40-(WNDLFT)$ . Whenever a character is written through COUT to the screen, CH is incremented after use in storing the character in the screen area. At that time the contents of CH is compared with the contents of WNDWDTH to determine whether the cursor has exceeded the right margin of the Scroll Window. 34 \$22 WNDTOP Top line of the Scroll Window: Range is 0 to 22  $($16)$  for full text screen. Range is 20 to 22 (\$14 to \$16) for mixed graphics/text. This field is only used during a scroll operation to indicate where the operation should start. Bottom line of Scroll Window:  $$23$ WNDBTM 35 Range is (WNDTOP) $\pm 1$  to 24 (\$18). Contents of WNDBTM are tested only on output of a carriage return  $(\$8D)$  or line feed  $(\$8A)$ . It is used by Clear to End of Page and by Scroll routines. 36 \$24 Displacement from WNDLFT where next character to CH the screen will be placed: Range is  $0$  to (WNDWDTH)-1. After the screen output routine STOADV places a character into the screen area as part of normal character output. CH is then incremented and compared to WNDWDTH. If CH is not low then a carriage return will be simulated. Note that CH is used for echoing keyboard input to the screen by the Monitor GETLN etc. routines. 3

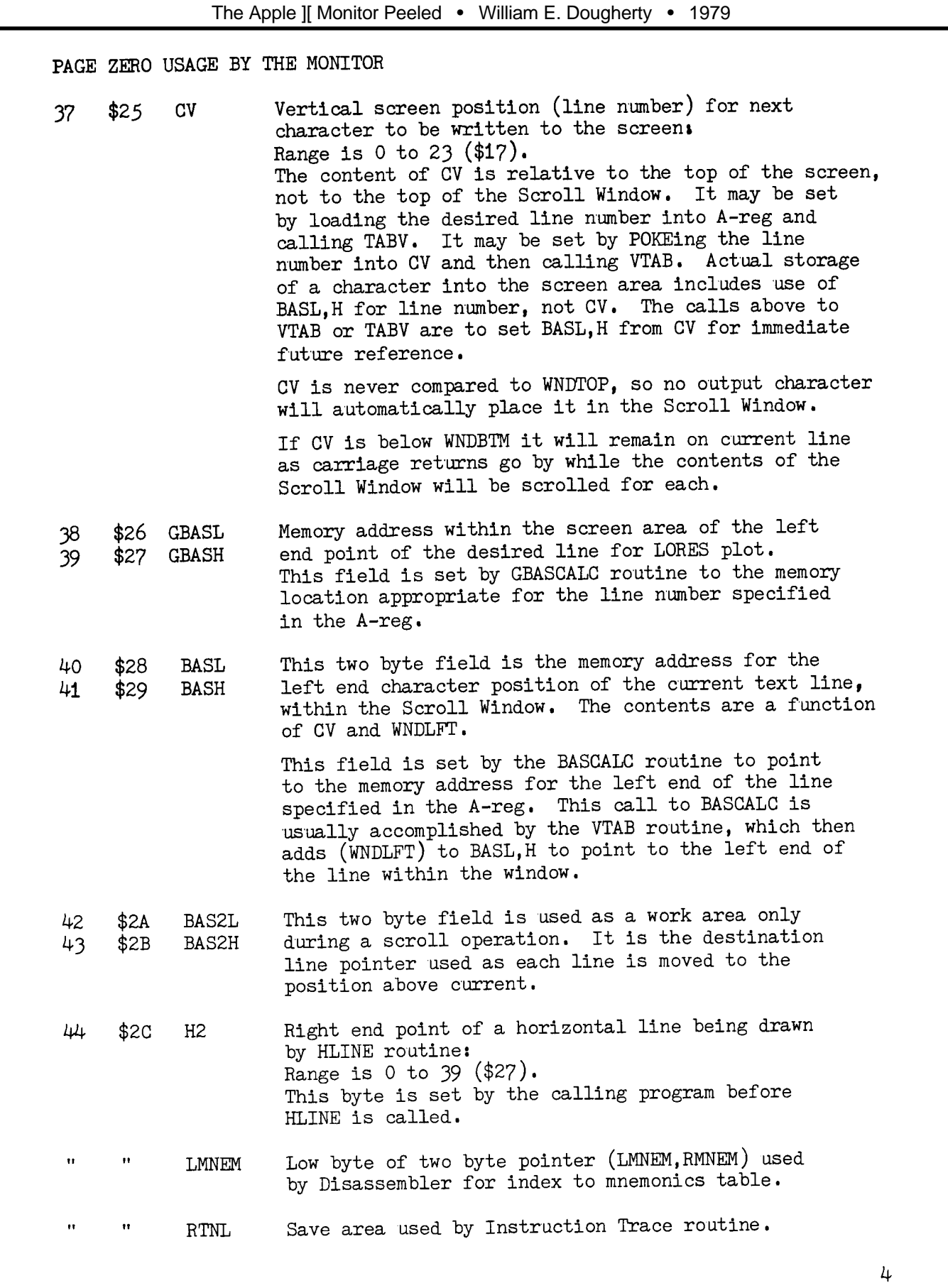

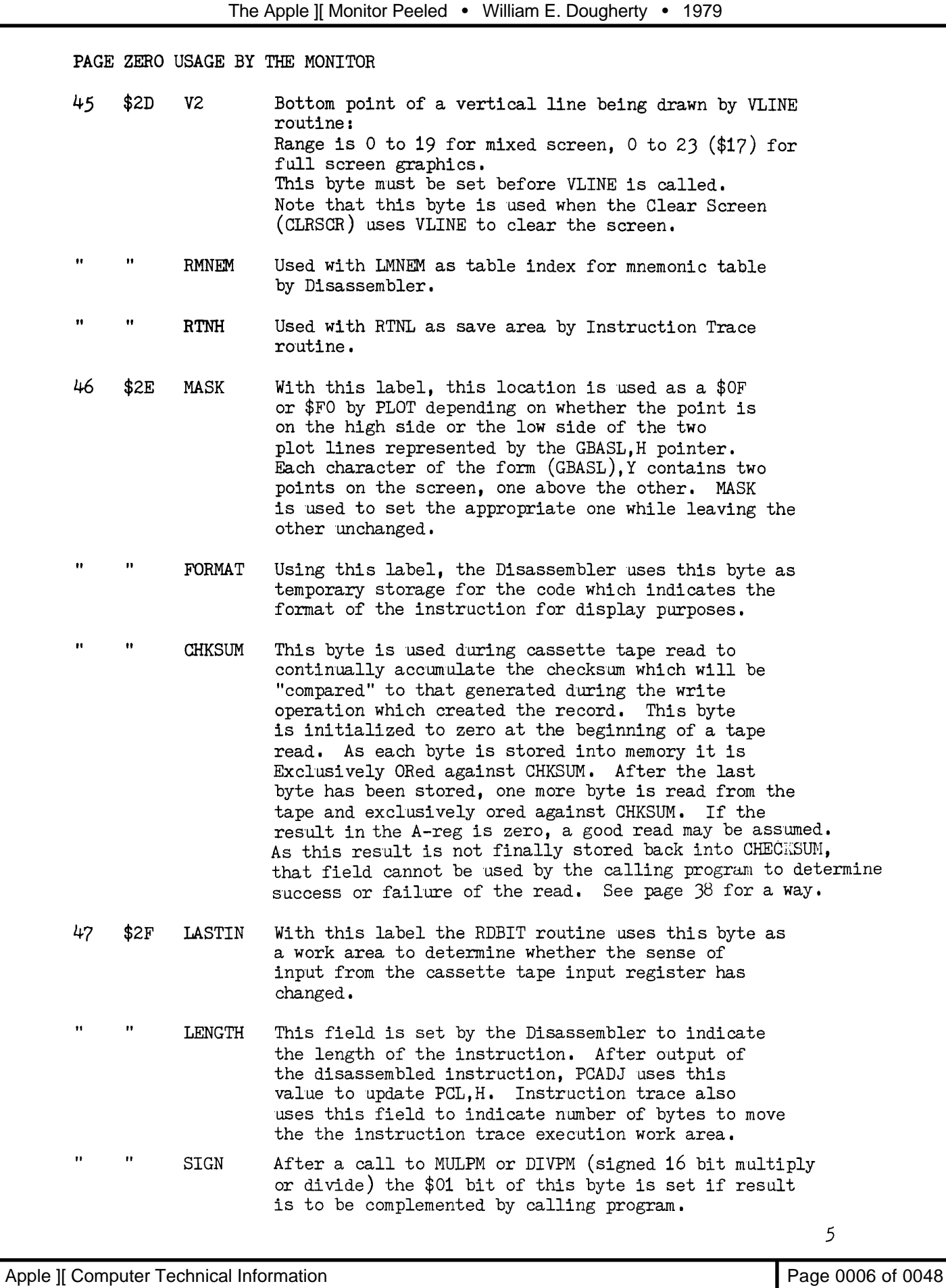

PAGE ZERO USAGE BY THE MONITOR

- 48 \$30 COLOR This byte contains the code for the color of points to be placed on the screen in graphics mode. The SETCOL routine is entered with a value in the low order 4 bits of the A-reg. This value is then placed in both the high and low nibbles of COLOR. COLOR is then used with MASK in setting the value of the byte in the screen area to accomplish setting a particular point to a certain color.
- 49  $$31$ MODE This byte is used by the Monitor Command processing routines to indicate disposition of hex information in the input line. For example, a hex address followed by a colon causes setting of MODE so that during further processing of the input line each blank encountered signifies end of a hex value to be placed in memory.
- 50  $$32$ INVFLG This byte is a mask used by COUT1 to cause characters written to the screen area to display white on black (INVFLG=\$FF) or black on white (INVFLG=\$3F) or blinking (INVFLG=\$7F).
- This byte contains the prompt character which is 51  $$33$ PROMPT written to the screen by the Monitor GETLN routine in preparation for reading a line of characters from the keyboard. When the RESET key is pressed the Monitor places an asterisk in this location as the prompt character for the Monitor.
- $52$ \$34 **YSAV** This byte is a save area used by the Monitor Command Processor. The Y-reg is used by the Command Processor in indexing through the input line. When a command has been decoded the Y-reg is saved at YSAV before going to the selected service routine. On return to the Command Processor the Y-reg is reloaded from here before transfer of control to NXTITM to continue scanning of the input line.
- This byte is a save area for the Y-reg across a call 53  $$35$ YSAV1 to the screen output routines. Y-reg is saved and restored in the COUT1 routine.
- 54 \$36 **CSWL** This two byte field contains the address of the routine which is to receive and dispose of output characters. 55  $$37$ **CSWH** When the RESET key is pressed this field is initialized to point to COUT1 to send output characters to the screen. Entering a Monitor Command nPc ( $n=$ port number, Pc=Control-P) will cause the Monitor to set CSWL, H to Cn00. The routine at that location will then receive (in the A-reg) each byte "written" through COUT, which is a JPI (CSWL).

6

Apple II Computer Technical Information **Page 10007** of 0048

Apple ][ Computer Technical Information **Page 10008** of 0048

PAGE ZERO USAGE BY THE MONITOR

This two byte field contains the address of the user 56<br>57 \$38 **KSWL** input routine. It is set by RESET key processing to \$39 point to KEYIN which gets its input from the keyboard. The Monitor Command nKc (n=port number, Kc=control K) causes the setting of  $KSWL$ ,  $\hat{H}$  to Cn00. This routine is then called any time the Monitor or executing program asks for another byte of input by calling RDKEY or one of the routines which calls RDKEY. This field is a save and control area for the Program 58<br>59 \$3A PCL Counter. In addition to the Monitor uses described  $$3B$ PCH below, this field is the index to next address used by the Mini Assembler (at F666). This field is set by execution of a BRK instruction (but sometimes incorrectly I believe) to provide for indication of where the BRK was encountered. This field is set by Monitor Commands L, G, S, T. . It is updated as required by the routines supporting commands L (disassemble), S (single step), and  $T$  (trace). This is the field by means of which control is transferred to the desired memory location for Monitor commands G, S, T. Updating of this field is handled by the PCADJ routine using LENGTH previously set by instruction disassembly. XQT/XQTNZ This field is 8 bytes long and overlays AiL, H, \$3C 60  $A2L, H$ ,  $A3L, H$  and  $A4L, H$ . 61 \$3D This field is a work area for Instruction Step/Trace. The instruction next to be executed is moved here and modified under some conditions. thru 67 \$43

The Apple ][ Monitor Peeled • William E. Dougherty • 1979

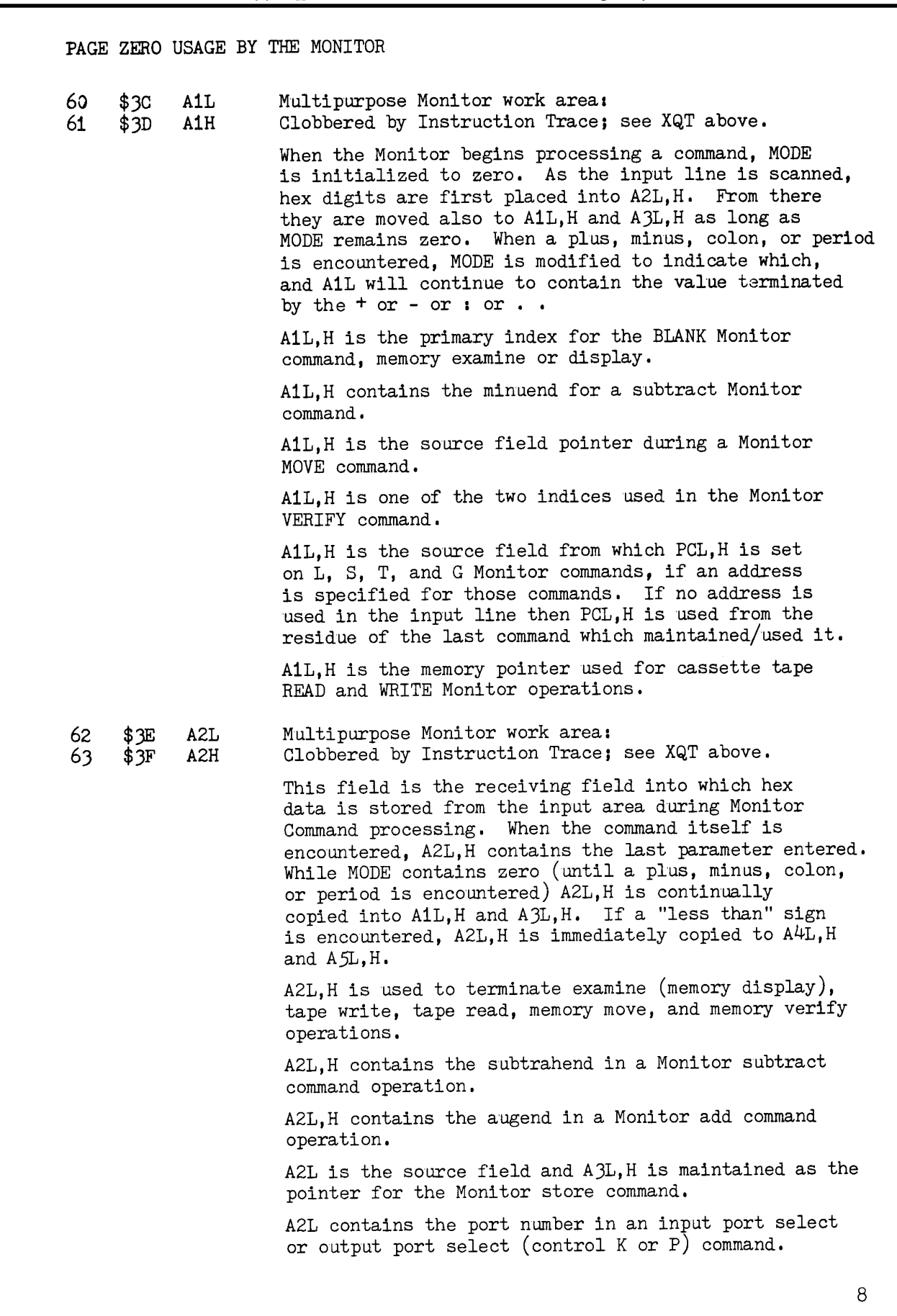

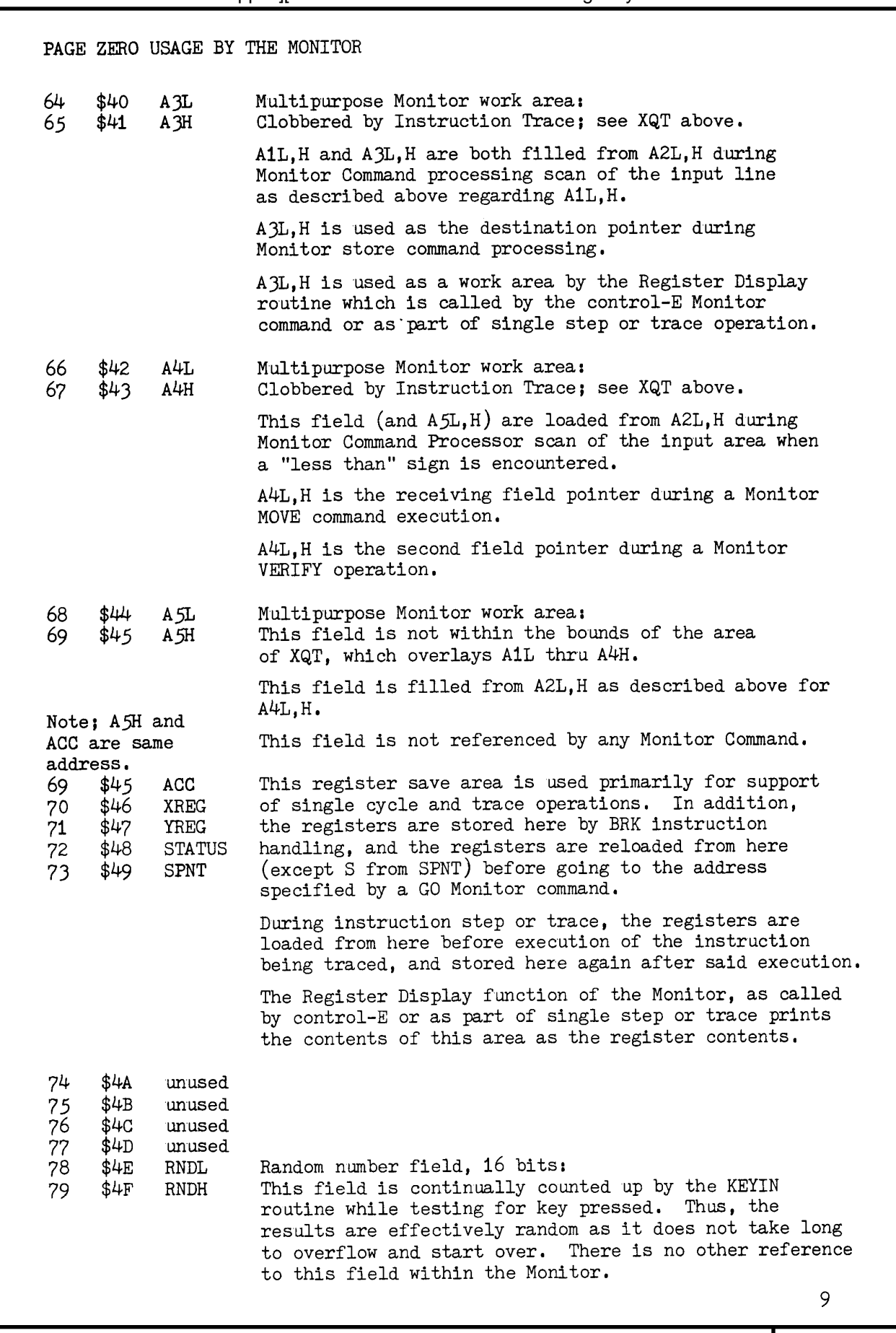

PAGE ZERO USAGE BY THE MONITOR

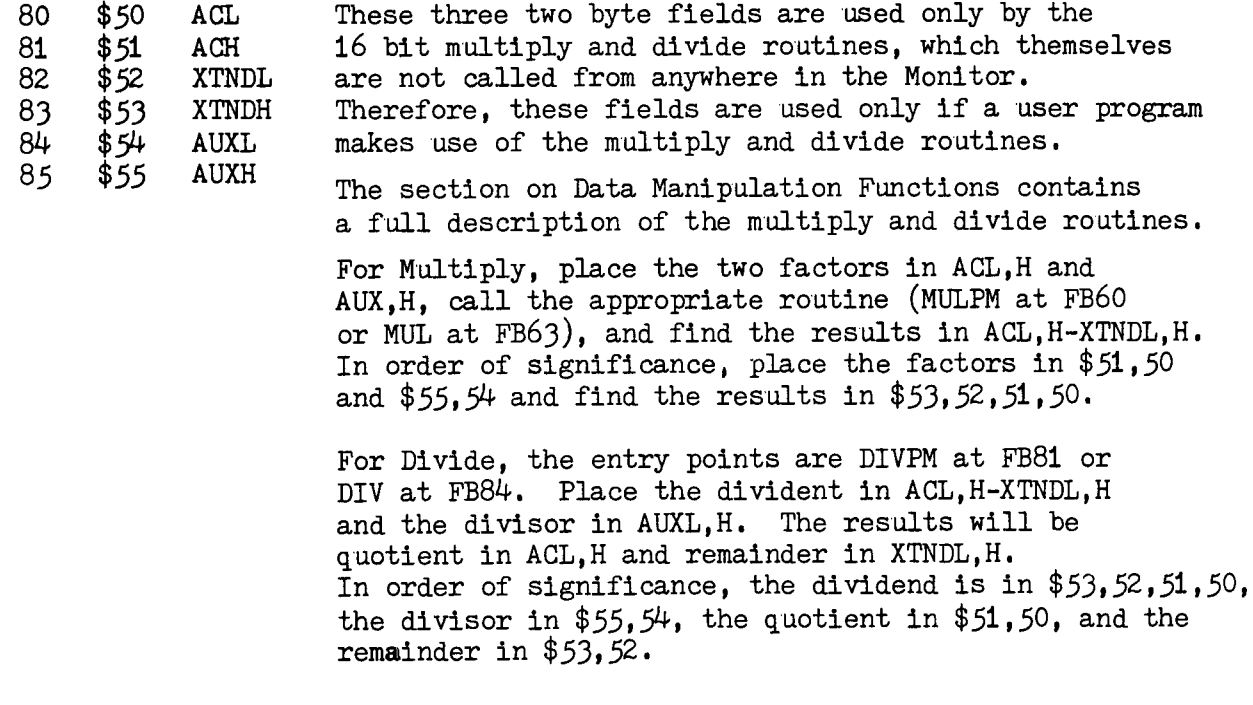

OVERVIEW OF KEYBOARD INPUT AND TEXT MODE SCREEN OUTPUT

The default operation of the screen is as a scrolling device. That is, new data is entered or output at the bottom of the screen and all above is shifted up line by line until the oldest information disappears off the top of the screen. However, it is also possible, with a little extra work in the user program, to use the screen as a formated display. Following is a description of the ramifications of that type of use, and suggested solutions to the troublesome situations encountered.

Characters generated by the user program for display on the screen are handed to the Monitor one character at a time. The screen output handlers check for control character vs. display character, and operate in accordance with what they find. For example, output of a carriage return character or line feed character while the cursor is on the bottom line of the screen will cause a scroll operation to take place. If the screen is being used with a format instead of as a scroll device, then the program can easily avoid output of a carriage return or line feed when the cursor is on the bottom line of the screen.

The easiest way for the user program to read information from the keyboard is to call the Monitor at the point where it will read in a line (up to a carriage return) before returning control to the calling program. When this is done, the input information is always available at the same place in memory. There is, however, a conflict between this type of a call and using the screen as a format type display. While the Monitor is receiving the keyboard input, it "echoes" the characters to the screen at the current cursor location. When end of input is signaled by a carriage return, the Monitor clears the cursor current line from cursor to right end of the line. Thus, the user program must make sure that before asking for input from the keyboard the cursor is placed where there is no data to the right.

It is possible to divide the screen into scroll area and non-scroll area. Many complications arise from this method of operation, so the recommended solution to the format display problem is to leave the screen full scroll and avoid scroll services when they are not desirable.

In the section on Screen Output Without the Scroll Window will be found the entry points and qualifiers for using a divided display.

## KEYBOARD INPUT ROUTINES OF THE MONITOR

The Monitor routines supporting keyboard input are designed to do the following; echo the keyboard input to the screen (through COUT) at the current cursor position, and store the entered characters in the keyboard input area (\$200-\$2FF), for the convenience of the calling program. The executing program may position the cursor anywhere (in the scrolling window) before calling the Monitor keyboard input routines. On entry of a Carriage Return from the keyboard, the Monitor keyboard input routines will cause return of control back to the calling program with the character count in the X-reg, and a Carriage Return in the input area as a terminator. The program need not look into the screen refresh memory to determine what was entered.

The routines described below are included in the address table.

- Entry at this point causes output of a Carriage Return (through **GETLNZ** COUT) before going to GETLN to write prompt and read data.
- Entry at this point is with the cursor properly positioned **GETLN** (CV, BASL, H, and CH) as described in the section regarding Text Mode Output Within the Scroll Window.

GETLN prints the Prompt character and initializes X-reg for indexed storage of the input characters in the Input Area. Control then goes to NXTCHAR.

This is the top point in the character input loop. **NXTCHAR** RDCHAR is called to get a character into the A-reg. On return the A-reg is tested for presence of the Ctrl U (right arrow) and if so the A-reg is loaded from screen memory assuming that the Y-reg contains the same value as CH.

> If the A-reg value is \$E0 or greater, the lower case letter is then converted to upper case.

The character is then stored from the A-reg to the Input Area.

If the character is a Carriage Return, it is printed through COUT and the RTS exit of COUT will then give control back to the calling program with X-reg indicating the input character count +1. That is, the input is in memory locations \$200 through \$200, X where 200, X contains a Carriage Return.

- This routine calls RDKEY to get the next character placed RDCHAR into the A-reg. If, on return, it is found that the Escape key has been pressed, control is passed to the ESC1 routine for Escape key processing. After Escape key and the key following have been read and processed control returns to the RDCHAR routine as if it were just being entered.
- This routine picks up and saves the character in the screen RDKEY area at BASL, H CH (leaving Y-reg containing the contents of CH). It then changes that character to blinking to indicate current cursor position.

This routine asks for the next input character to be placed in the A-reg by doing an indirect jump via KSWL, H, which is normally pointing at KEYIN. Return is therefore to the caller of RDKEY, not to the RDKEY routine itself.

**KEYIN** This is the routine which gets the next input key from the keyboard hardware. There are two required actions and two extra actions taken by this routine. The required actions are reading the keyboard input buffer over and over again until it is determined (by presence of the \$80 bit) that a character has indeed been read, and the keyboard strobe is hit to prepare for the next keyboard input.

> The auxilliary actions taken by this routine are first, to count up the random number field, ignoring overflow, and second, restoring to the screen area the character modified by the RDKEY routine to remove the blink.

Return to caller of RDKEY is accomplished by an RTS.

This routine is called by the RDCHAR routine if an Escape ESC1 key is found in the A-reg by that routine. ESC1 actually gets control after the next key is provided by RDKEY. ESC1 calls the appropriate Scroll Window service routine based on the input character. The RTS at the end of such routine results in control returning to RDCHAR at its normal entry point.

> When this routine is called, the A-reg contains the character designating the action to be taken, and Carry is set. If Carry is not set at time of entry into this routine, the function accomplished is that of the character one less than the contents of the  $A - reg$ .

USER PROGRAM CALLS TO MONITOR KEYBOARD INPUT ROUTINES ACTUAL KEYBOARD INPUT The following paragraphs describe how to set up for calls to the various entry points in the Monitor for keyboard input, and what the results will be. X-reg, Y-reg, and A-reg are insignificant. **GETLNZ** CH is insignificant. CV should point to a line in the Scroll Window. BASL.H is insignificant. Results: Keyed information is in \$200 through \$200, X where  $$200, X$ contains Carriage Return. A-reg contains a Carriage Return. X-reg contains the number of characters read excluding the terminating Carriage Return. Y-reg contains contents of WNDWDTH. CH contains zero. CV contains line pointer, current value. BASL.H contains memory address corresponding to CV and WNDLFT. Screen line is blanks to the right of the end of echoed input. **GETLN** Setup: X-reg, Y-reg, and A-reg are insignificant. CV and BASL.H should be compatible, pointing in the Scroll Window. CH indicates where on that line the prompt character is to be placed, to be followed by echoed keyboard input. Results are the same as for GETLNZ above. Enter here to bypass print of Prompt character. **NXTCHAR** Setup: X-reg should be set to zero to begin storing of input at \$200. Y-reg and A-reg are insignificant. CV and BASL, H should be compatible, pointing in the Scroll Window. CH indicates where echoing of keyboard input is to start (should be less than WNDWDTH). Results are the same as for GETLNZ above. NOTE: For all the above, Escape Key functions are as defined in the Reference Manual. Also, Ctrl U (right arrow for cursor movement) picks up screen contents and uses it as keyboard input.

Entry here gives the calling program each character as RDCHAR entered, except that the Escape function is supported, hidden from the calling program. Entry here bypasses Monitor service in support of the cursor right arrow key, and the input characters will not be stored in the Input Area. Conversion to upper case is bypassed. The calling program will have to take appropriate action on Carriage Return. Blink of the current cursor position on the screen will still happen, but the Monitor service of echoing the key to the screen (and advancing CH to the next position) is bypassed. Monitor support for the cursor left arrow (backspace) is bypassed. Cancel input line Monitor support is bypassed. Setup: X-reg is insignificant and will not be clobbered. Y-reg is insignificant. A-reg is insignificant. CV and BASL, H should be compatible, pointing in the Scroll Window. CH indicates horizontal position in the Scroll Window where the cursor will be indicated by blinking. Results: On return to the caller A-reg will contain the key value. Y-reg will contain contents of CH. X-reg will contain same value as at input. CV, CH, BASL, H will have changed only if an Escape key sequence has been performed. Entry here bypasses Escape key Monitor support, and all the RDKEY other Monitor support bypassed by RDCHAR entry. Functions still supported are to set the indicated cursor position to blinking until a key is pressed, at which time the position is restored to its previous state. Setup: X-reg, Y-reg, and A-reg are insignificant. CV and BASL, H should be compatible, pointing in the Scroll Window. CH indicates horizontal position where cursor will blink. Results: A-reg contains the input character (which may be Escape key or any control key or any character). X-reg is unchanged from the call. Y-reg contains contents of CH. CV. CH. BASL, H remain unchanged. NOTE: For all the above, the random number at RNDL, H is continually incremented while KEYIN routine is testing for key pressed.

**KEYIN** This is the keyboard physical read routine executed by the normal setting of KSWL, H.

Setup: X-reg is unused and unaffected across this call. A-reg input to this routine is stored at  $(BASL)$ , Y when a key is pressed, before the A-reg is filled from the keyboard register. Y-reg is used for storing A-reg in screen area to  $(BASL)$ .Y.

CH and CV are not referenced, but should be appropriately set. BASL. H are used as indicated for A-reg above.

Result: On return to the caller, only the A-reg has been changed. It contains the input from the keyboard register.

KEYIN replacement;

There are cases in which it is desirable to replace the physical keyboard input routine with a routine which either reads from the keyboard and preprocesses the input, or gets the information to feed to the reading program from some other source than the keyboard. The requirements of such a program in replacing the KEYIN routine are as follow. Placing the program/routine into effect is accomplished by storing the entry point in KSWL, H.

The replacement routine should manage the following resources as indicated.

Store the A-reg at  $(BASL)$ , Y,  $A - reg$ then load the A-reg from whatever source is to be used. Must be unaltered. Save on entry and restore on exit if  $X - reg$ it must be used by the replacement routine. Use as indicated above for A-reg.  $Y - re$ g It must not be changed on return from contents on entry, so save and restore if it must be used otherwise. (This caution is not required, however, if the source of the input prevents Escape key and Ctrl U (cursor advance arrow) from being entered. In such case, Y-reg is expendable.) CV and BASL.H and CH These are all used for echoing the "keyboard" input, so the replacement routine should either leave them alone or manipulate them in an intelligent manner. NOTE: On replacing the pointer to KEYIN at KSWL, H, it is generally safer to pick up and store the current contents of KSWL, H in a save area before placing the address of your routine, and then restore KSWL, H from that save area when taking the replacement routine out of service. NOTE ALSO: If you replace the contents of KSWL.H with the address of your routine while using DOS, expect the unexpected. DOS uses both CSWL, H and KSWL, H, and periodically restores them to appear the way DOS likes to see them regardless of current contents.

## KEYBOARD INPUT MONITOR ROUTINE ADDRESSES

There are many points in Keyboard Service which a user program could usefully call. However, because they are generally different entry points in a continuous string of instructions, and all instructions after the point of entry will be used, this table of addresses is in Monitor sequence, rather than in sequence by potential usability.

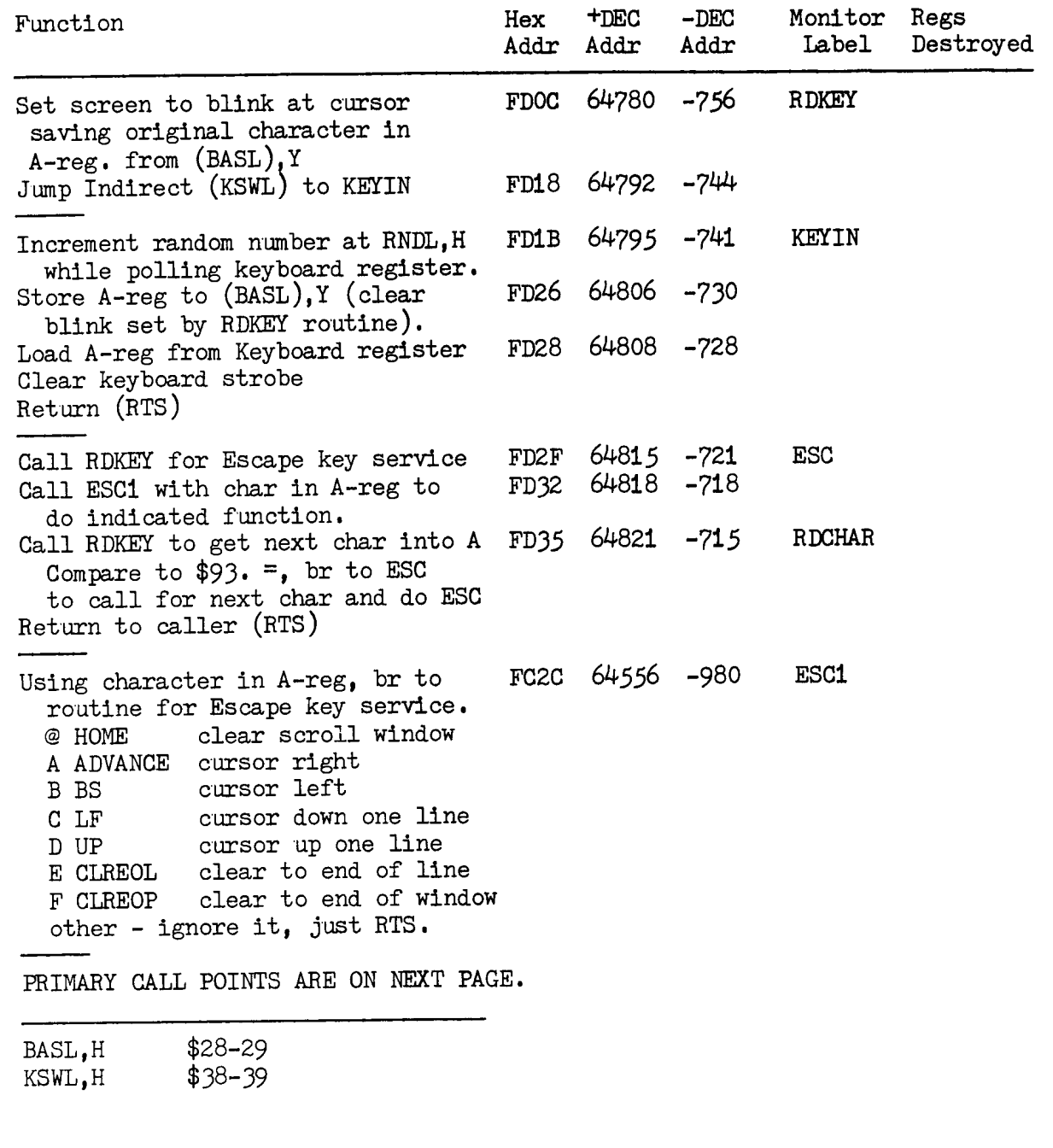

KEYBOARD INPUT MONITOR ROUTINE ADDRESSES, continued.

(Logically speaking, the place to start below is GETLNZ, but the sequence of presentation here is the sequence of Monitor instructions because of heavy use of "fall into" next code segment.)

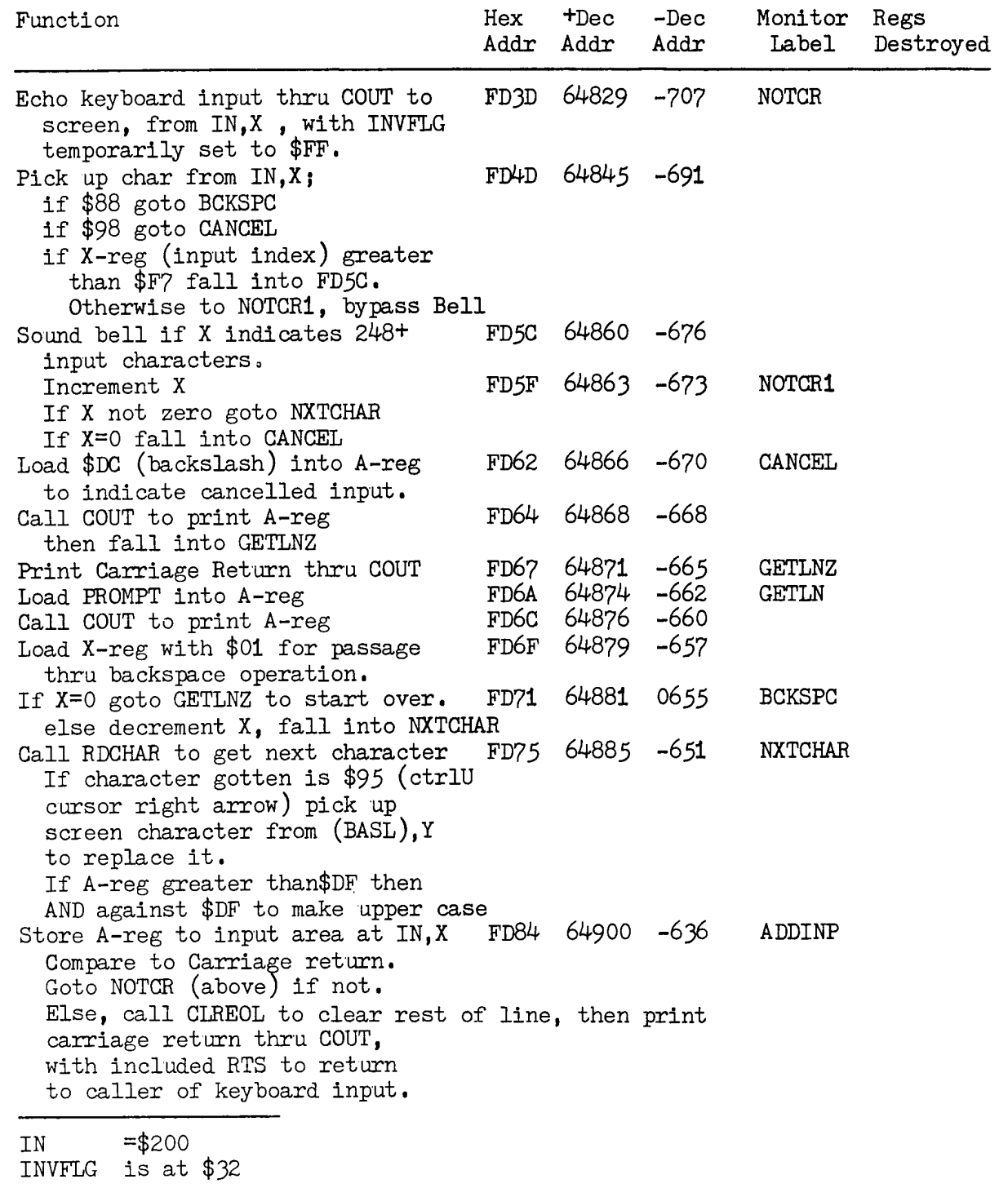

PAGE ZERO LOCATIONS REGARDING KEYBOARD INPUT AND SCREEN OUTPUT

Text mode output to the screen can be done within the Scroll Window or without the Scroll Window. Text mode output outside of the Scroll Window is sometimes a little difficult. Keyboard input is echoed to the screen using Monitor support for the Scroll Window.

This table of page zero locations used for keyboard input, Scroll Window output, and outside of Scroll Window output is provided for quick reference. A more complete description of each field may be found in the section on Page Zero Usage by the Monitor.

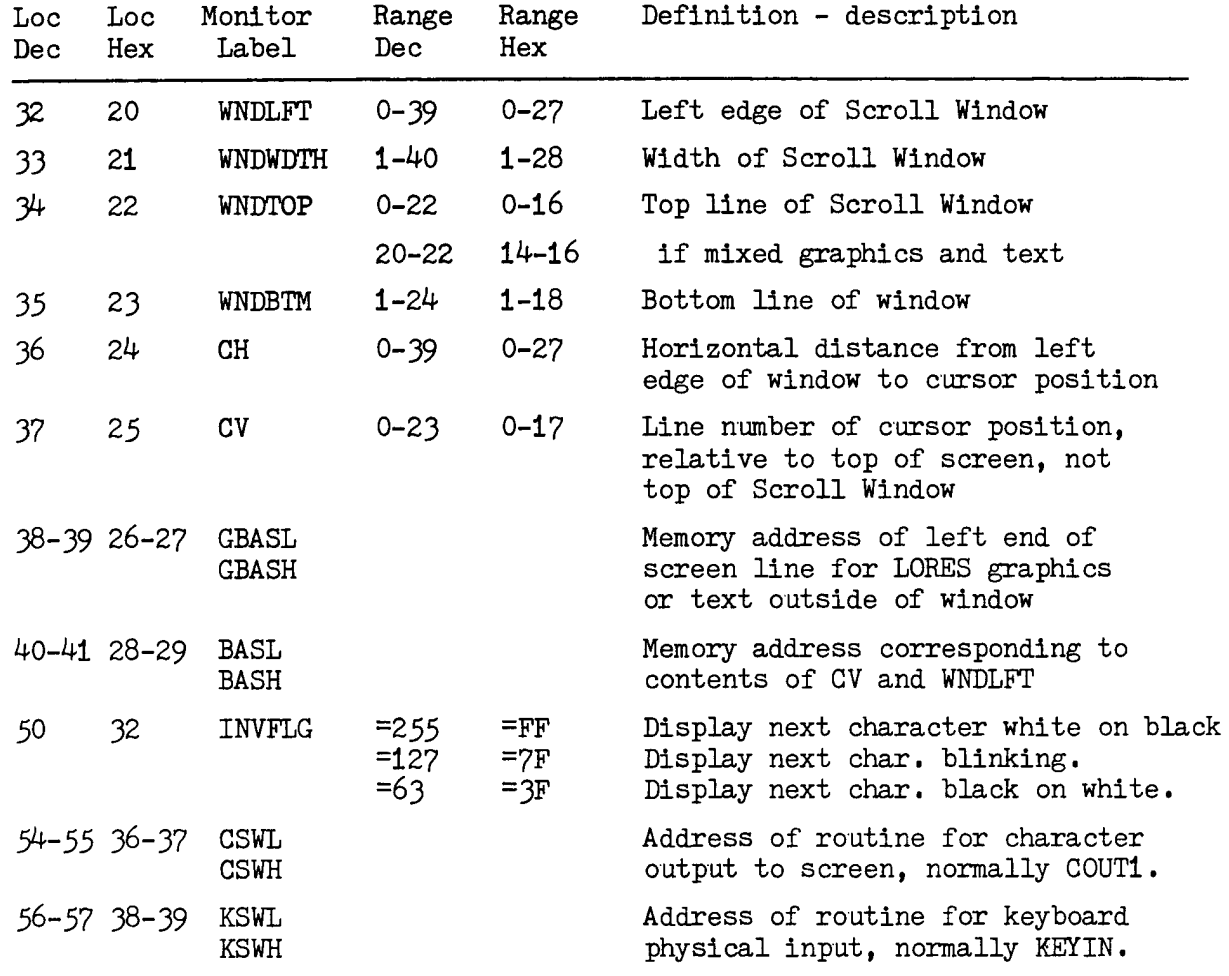

#### OUTPUT TO THE SCREEN, TEXT MODE

There are many points in the Monitor where a user program can call for service. This section is therefore subdivided to facilitate finding the entry point for the function desired.

#### Screen Format Control

identifies the entry points by means of which display operation (full text, full graphics, mixed LORES graphics and text, display page), Scroll Window setup, and character display mode (black on white or white on black or blinking) are established or modified.

#### Window Data Manipulations

describes Monitor calls which clear all or part of the Scroll Window. set parts of the window to some user specified value, or cause conditional or unconditional scrolling of the window.

#### Cursor Control

describes the ways and means of moving the cursor relative to its current position, or moving it to some location independent of its current position.

#### General Data Output

describes the Monitor entry points by means of which to output user program generated data to the screen or to the current output device if CSWL has been modified. Also, entry points are described by means of which standard types of output (blanks, bell code, carriage return) can be transmitted to the output device (generally screen).

## Special Data Output

describes Monitor entry points for printing the contents of certain fields in certain ways, generally used for program development or programming aid programs. Entry points are indicated for printing the contents of certain registers in hex, printing special or general parts of memory in hex, and calling on the Monitor register display routine.

#### Text Output Without the Scroll Window

describes the entry points used for placing characters on the screen outside of the Scroll Window, and for reading the keyboard when echo to the Scroll Window is not to be performed.

Any entry points which would seem to belong in more than one place will, of course, be found in each applicable place.

SCREEN FORMAT CONTROL

This page identifies the places in the Monitor which control the display mode of operation and the Scroll Window configuration.

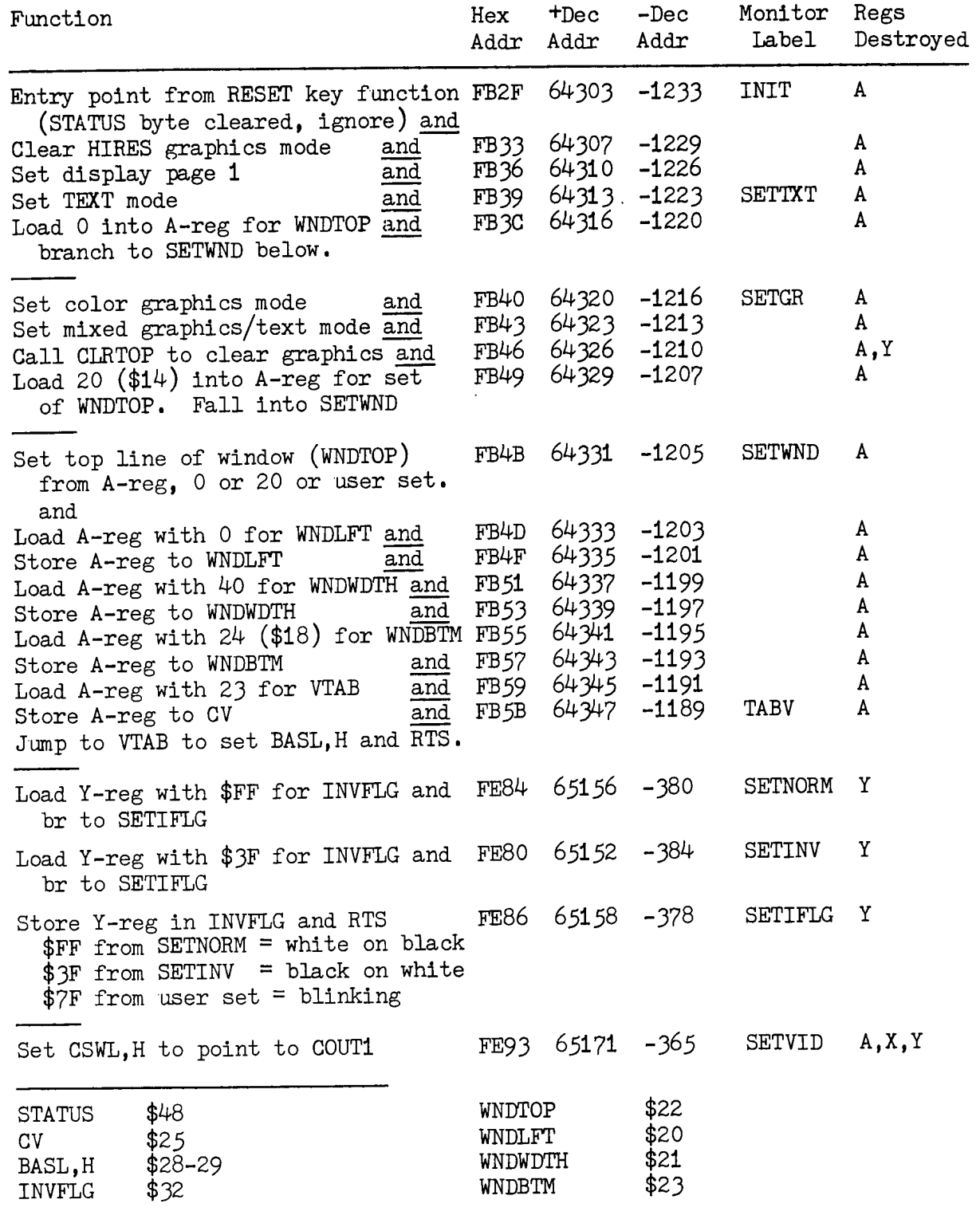

 $21$ 

Apple ][ Computer Technical Information Page 0022 of 0048

SCREEN FORMAT CONTROL BY POKE/STore

In many cases, the routine in the Monitor described on the previous page exists because the Monitor itself requires the capability indicated. Often, calling the Monitor for a specific control function is doing it the hard way. This table indicates other ways of accomplishing the same results.

Function

Method

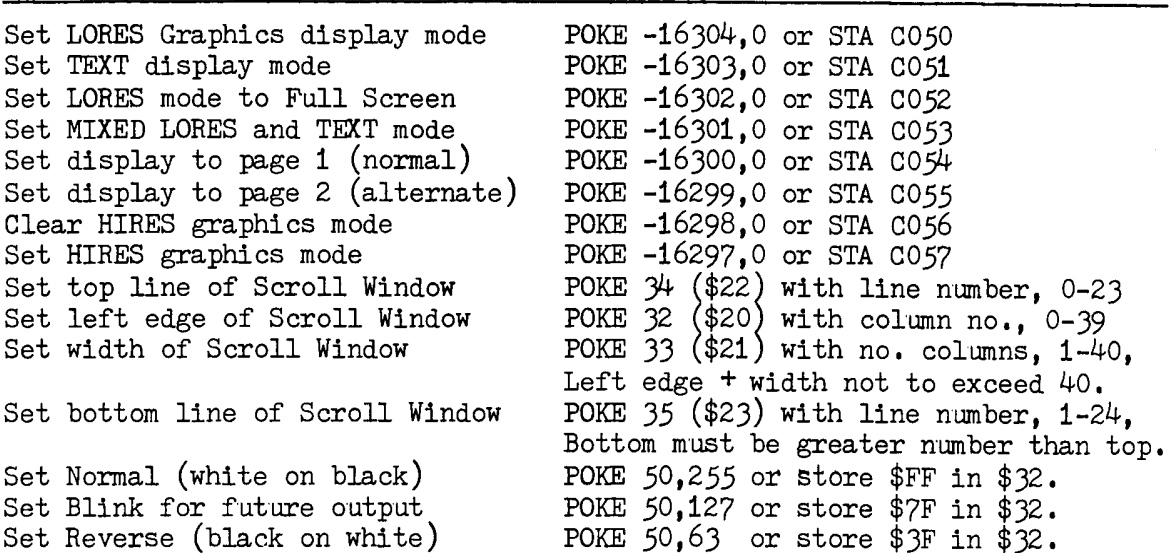

#### SCROLL WINDOW DATA MANIPULATION ENTRY POINTS

This table describes three types of Scroll Window data manipulation entry points. The first is Monitor label ESC1, Escape Key Processor, because it transfers control to a number of the other entry points depending upon the A-reg contents. Second is points supporting clearing or setting parts to the screen to a particular value. Third is points causing conditional or unconditional scrolling of the window.

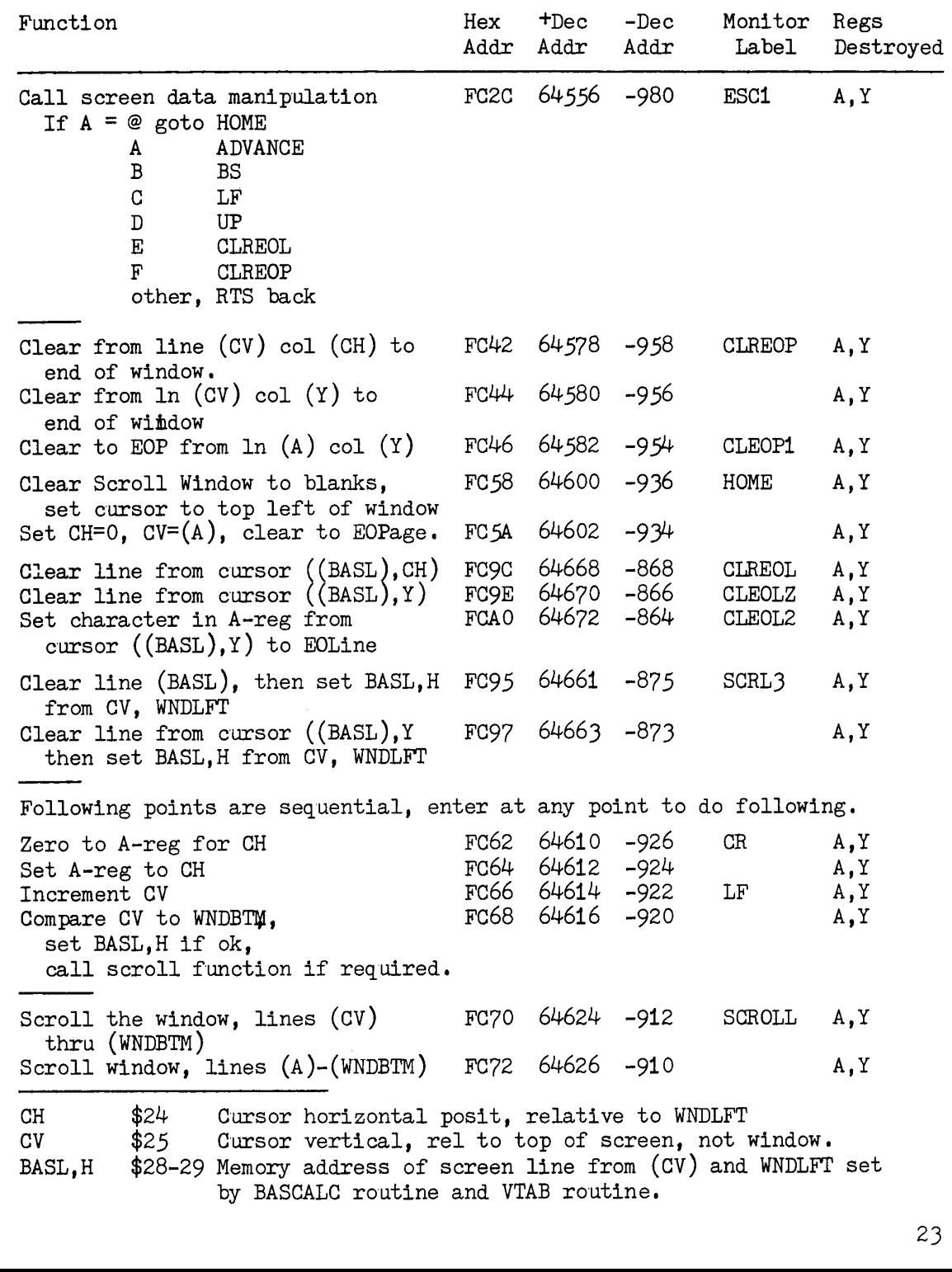

Apple ][ Computer Technical Information **Page 10024 of 0048** Page 0024 of 0048

CURSOR POSITION CONTROL

In general, the Cursor is at the position indicated by the contents of CV (line number relative to top of screen) and CH (column number relative to left margin of the Scrolling Window). The memory location of the cursor is the sum of the contents of BASL, H (which contains the address of the leftmost character of the line within the Scrolling Window) and the contents of CH. Normally, then, BASL, H contains an address computed from the contents of CV and WNDLFT. However, if either CV or WNDLFT is changed without recomputing BASL, H then the different routines of the Monitor may come up with unpredictable (or at least undesired) results.

In the following table, the description includes indication of which of the cursor address fields is being used for what. Note, for example, that at FC95 the line indicated by BASL, H is cleared, and then BASL, H is recomputed from CV, WNDLFT for future references.

The ESC1 and VIDOUT routines are included in the table because they can be made to call  $(goto)$  the other entry points by giving them the appropriate A-reg contents on entry. VIDOUT is the routine which handles CR, backspace, and line feed when such characters are sent through COUT1 (generally through COUT). ESC1 is the routine called by the Monitor keyboard input routines to handle the first character after recognition of an Escape key. Thus it has four way cursor movement capability, as well as being able to call for clearing the screen line to the right of the cursor, clearing also all lines from there to the bottom of the window, or clearing the entire Scroll Window.

The next group of points contains those which affect (clear) data on the screen as well as move the cursor.

The third group is entry points supporting movement of the cursor relative to its current position

The fourth group supports positioning the cursor at a desired location without reference to its current position. To do this, the program should set CV and CH and then call the appropriate routine to set BASL.H.

 $24 -$ 

CURSOR POSITION CONTROL continued Function Hex  $+$ Dec  $-Dec$ Monitor Regs Addr Addr Addr Label Destroyed Call screen/cursor manipulation FC2C 64556 -980 ESC1 A.Y If  $A = \emptyset$  goto HOME clear the scroll window, cursor to top left.  ${\tt ADVANCE}$ A cursor right one space cursor left one space (to right end of line B BS above if necessary and possible) C LF cursor down one line, scroll if necessary. D UP cursor up one line if possible. E. **CLREOL** clear line to right of cursor.  $\mathbf{F}$ **CLREOP** clear from cursor to end of window. other RTS; ignore the entry. Place character in screen memory FBFD 64509 -1027 VIDOUT A, Y or Process Control Character If (A) GT \$9F or LT \$80 goto STOADV FC04 64516 -1020 If  $A = $8D \text{ goto CR}$ A, Y \$8A LF \$88 **BS** \$87 sound bell other ignore it - RTS Clear Scroll Window, set cursor FC58 64600 -936 HOME A, Y to top left corner of window.  $-934$ Set CV from A-reg; Clear to bottom FC5A 64602 A, Y of window. Set CH=0 **FC95** 64661 -875 A.Y Clear line  $(BASL,H)$ , whole line SCRL3 then set new BASL, H from CV, WNDLFT. 64496 -1040 A.Y Load Y from CH and **FBF0** STOADV Store A-reg to screen at (BASL), Yand FBF2 64498  $-1038$ A 64500 -1036 ADVANCE  $\mathbf{A}$ Increment CH and FBF4 Compare  $(CH)$  with  $(WNDWDTH)$ A and FBF6 64502  $-1034$ goto CR if CH not less. Else return (RTS) FC10 64528 -1008 **BS** A Move cursor left one column, to right end of line above if required and possible. Move cursor up one line (if possible) FC1A 64538 -998 UP Α Load 0 to A-reg for CH (Car.RET)and FC62 64610 -926  $CR$  $\mathbf{A}$ FC64 64612 -924 A Store A-reg to CH and FC66 64614  $-922$ LF A Increment CV and 64616 FC68  $-920$  $\pmb{\Lambda}$ Compare CV to WNDBTM. If CV not less decrement CV and do scroll If CV less goto VTABZ to set BASL, H and return. BASL, H  $$28-29$ WNDLFT \$20 WNDWDTH \$21 \$25 CV. CH \$24 WNDTOP \$22 WNDBTM \$23 25

Apple II Computer Technical Information **Page 10026** of 0048

CURSOR POSITION CONTROL continued

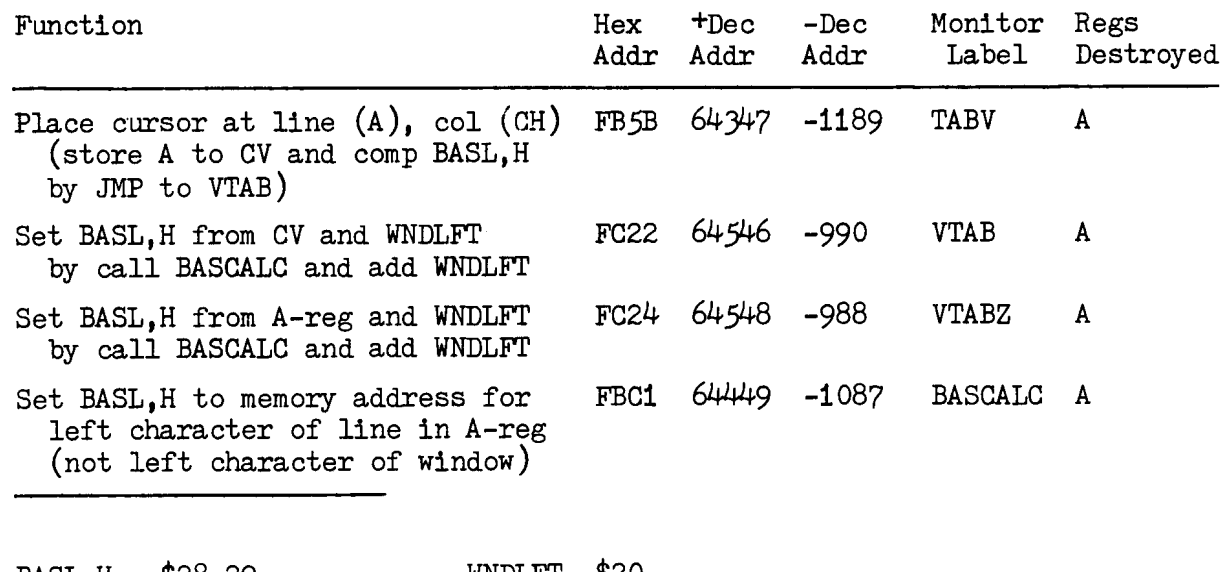

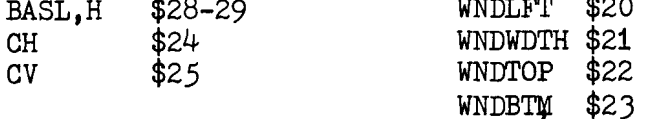

GENERAL TEXT OUTPUT

The preferred method of sending text to the screen is by loading the character desired into the A-reg and calling COUT to handle it from there. The reason this is preferred is that if it is (later) desired to send the output to some other device than the screen, this can be managed by changing CSWL, H to point at the program supporting such other device. There are times, however, when it is desired to write to the screen regardless of the setting of CSWL. COUT1 is the entry point for screen only output, where support is desired for reverse video display, or blinking characters by means of setting INVFLG. COUTZ is an entry point later in the processing, wherein INVFLG is no longer of interest.

Output to the screen may be written via these alternate entry points. However, note that the Monitor will still use COUT for the keyboard input echo function.

Following are addresses of the above mentioned locations, and a few other entry points which will output the specified character(s) without the calling program having to load them into the A-reg before the call. Such points mentioned here are useful for general user programs. The section on Special Text Output contains more points of less usefullness.

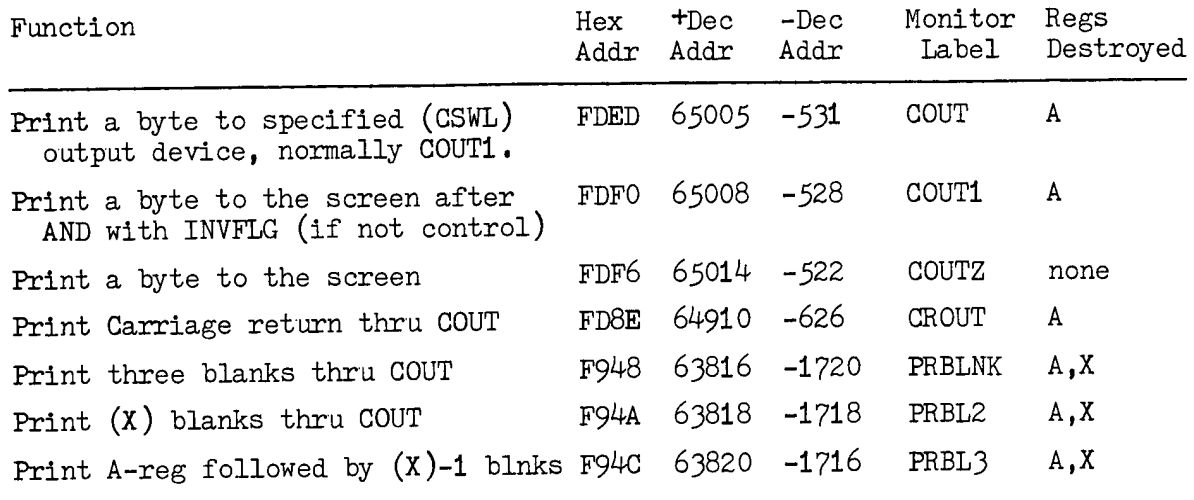

Note 1; In each case, the character printed goes to line (CV) col (CH), after which CH is advanced.

Note 2; The following control characters are effective - have the expected effect.

carriage return \$8D.

line feed; cursor down one line, may scroll. \$8A backspace

- \$88
- sound the bell. \$87. Any other character in the range of \$80 thru \$9F is dropped.

It does not cause cursor motion or screen memory modification.

#### SPECIAL TEXT OUTPUT

The general method of output from a program to the screen is for the program to load the desired characters, one at a time, into the A-reg and call COUT. There are, however, a number of places in the Monitor where either data in registers or storage is printed in a different way, or specific data is printed without regard to the input registers. In all cases below, COUT is used for passing the data to the output device. Many of the points below are handy for patching into a program being developed in order to facilitate determining why there is a difference between actual and intended operation of the program. Many of these, then, will be repeated in the section on Debugging Aids.

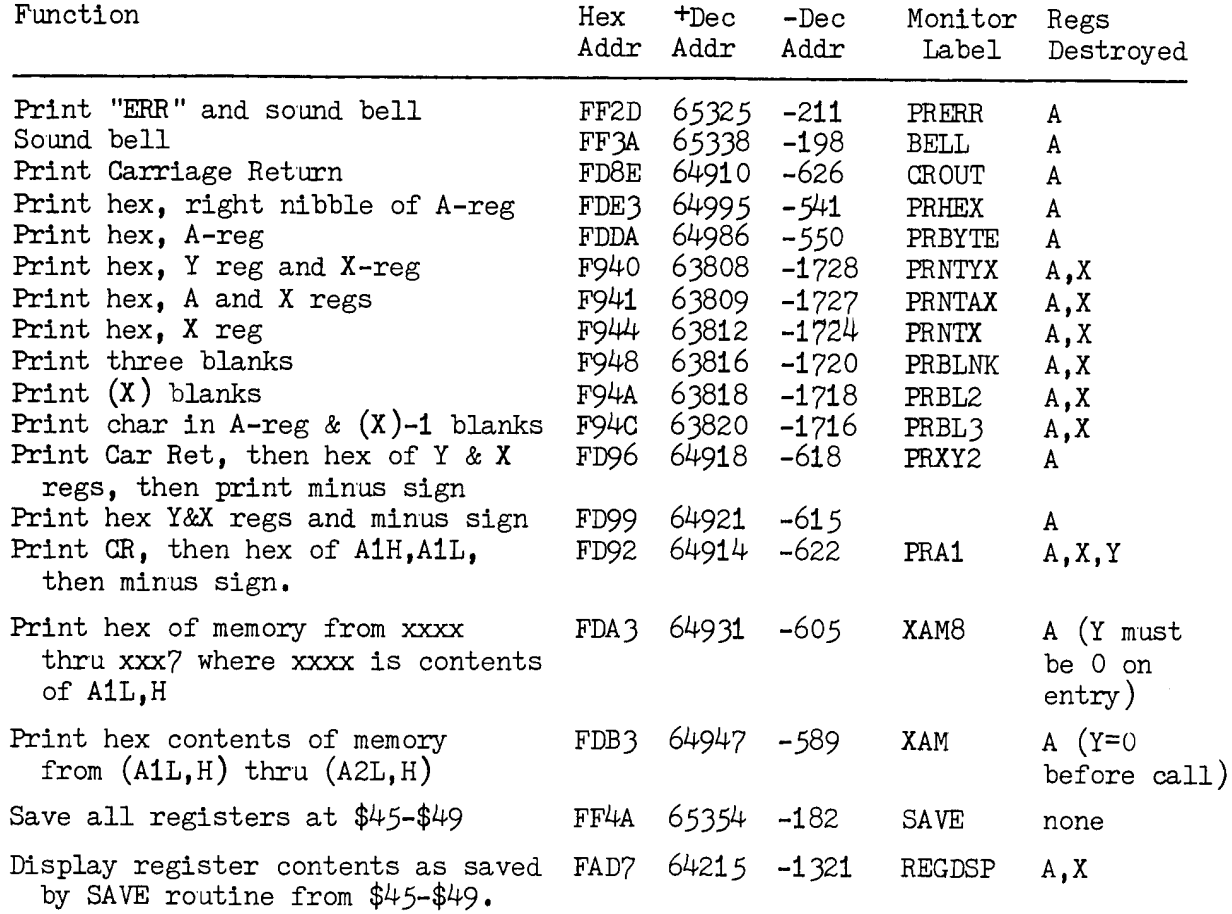

CHARACTER OUTPUT WITHOUT THE SCROLL WINDOW

If all or part of the screen is to be used in a direct addressing manner, it is necessary to avoid certain Monitor services. In general, the Scroll Window services provided by the Monitor are;

- 1. Scroll all text in the window up one line if a carriage return or line feed takes the cursor down thru the bottom line.
- $2.$ Automatically assume carriage return if window width is exceeded.
- Place cursor at left edge of the Scroll Window instead of at the 3. left edge of the screen on a carriage return.
- 4. Support screen clear functions;
	- A. Clear the window, place cursor at top left corner.
	- B. Clear the window from current cursor position.
	- C. Clear line to the right of cursor position.

When using all or part of the screen as a random access display, these automatic services need be avoided.

If the full screen is to be used as a random access display, without a portion being used as a working Scrolling Window, the problem is not too difficult. Consider leaving the whole screen defined as the Scroll Window.

- $1.$ The scroll operation only occurs if a Carriage Return or line feed or exceeding window width occurs on the bottom line of the Scroll Window. Avoid this by not having the program output CR or LF or excessive data on the bottom line of the screen, and by keeping the cursor away from the bottom line of the screen during keyboard input operations.
- The full screen is defined as the Scroll Window by the Monitor  $2.$ when the RESET key is pressed. A user program can restore the window parameters to this configuration if they have been altered by calling Set Normal Scroll Window at \$FB3C or 64316 or -1220.
- Preceed the output of each string of characters with a Monitor  $3.$ call to set line number (TABV or VTAB) in CV and BASL.H. and a POKE or STore of character number in CH.
- 4. Output the string of characters by the same means as if operating with scroll services, being careful not to unintentionally exceed window width or output carriage returns. Depending on your screen design, you may intentionally do each of these.

Note that program output of a carriage return does not clear the line to the right of that carriage return, but keyboard input of a carriage return does (if reading the keyboard is being done by the Monitor get-line routines).

CHARACTER OUTPUT WITHOUT THE SCROLL WINDOW continued

If part of the screen is to be allocated as an operating Scroll Window while the remainder of the screen is to be directly accessed, then a different (lower) level of Monitor services must be called upon.

One approach toward supporting such a divided screen is to use the Scroll Window for data input, using the Monitor get-input-line services, and use Scroll Window support for whatever output the program intends to put there, and then use parts of LORES graphics support for placing characters on the screen outside the Scroll Window, as described below. The aim here is to leave support of cursor position (zero page fields CV,  $CH$ , and  $BASL$ , H) up to the Monitor, and use other methods/fields for placing characters outside the Scroll Window.

To place characters on the screen outside the scroll window,

- with the line number in the A-reg, call GBASCALC (\$F847, +63559,  $1.$  $-1977$ ) to set GBASL, H (\$26-27) to point to the memory address of the left character position of the indicated line.
- With Y-reg indicating horizontal position on the line, store  $2.$ the desired character at  $(GBASL)$ , Y.

Note that this technique does not interfere with LORES plotting if the screen is being used in mixed mode because PLOT calls always set GBASL.H as required without regard to possible previous contents.

#### CHARACTER OUTPUT WITHOUT THE SCROLL WINDOW continued

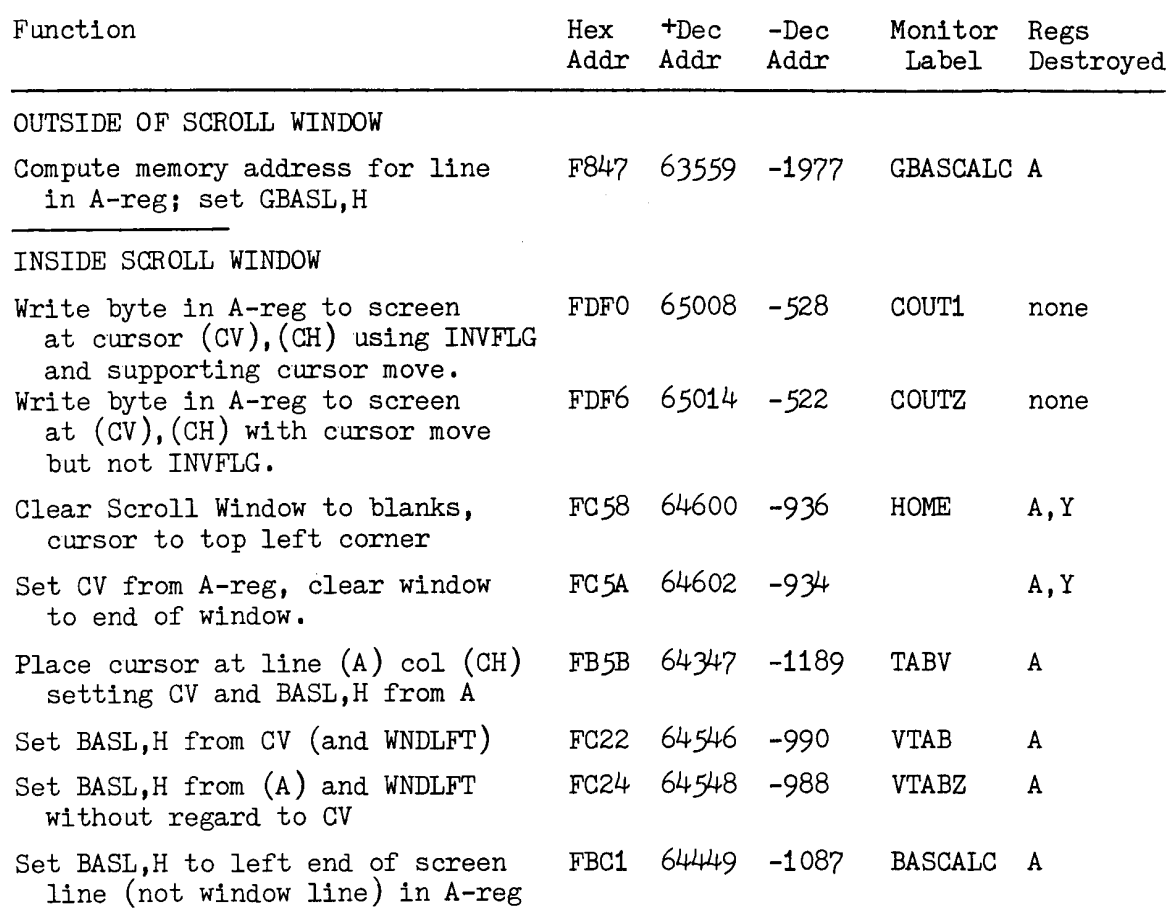

WNDLFT  $$20$ WNDWDTH \$21  $$22$ WNDTOP  $$23$ WNDBTM \$24  $CH$ CV  $$25$ <br>GBASL, H  $$26-27$ BASL, H  $$28-29$  $$32$ INVFLG

LORES PLOTTING

In standard (or low resolution) plotting mode, the graphic area of the screen is 40 points wide and either 40 points high with 4 lines of text below or 48 lines high. The same memory area is used for low resolution plotting as is used for text output to the screen. However, in the graphics mode, each character position contains information for two plot points, one immediately above the other. Thus, 20 text lines are used to display 40 graphics lines in the mixed mode, and 24 text lines are used to display 48 graphics lines in the mixed mode.

There are four bits allocated for each point, by means of which the point may be displayed in any of 16 colors.

The Monitor contains routines supporting the following functions;

Set display mode to mixed graphics and text,

Clear the graphics part of the screen (in whole or in limited part),

Set a color control byte to be used for each plot point established until another color is selected,

Plot a single point at an indicated vertical/horizontal position,

Plot a horizontal line from one vertical/horizontal point to a vertical point,

Plot a vertical line from given start point to specified end horizontal,

Return to requesting program the color value of the point at a specified coordinate.

There are limitations on some of these functions which may not always be desirable. For example, using the entry point which sets mixed graphics and text includes clearing the graphics part of the screen, setting the Scroll Window to be the entire remainder of the screen, and moving the cursor (straight down from current position) to the bottom line of the screen. In addition, there is no Monitor entry point for setting full screen graphics mode. However, the display mode controls are easily set in any desired fashion merely by poking or storing into the appropriate memory locations, so this is certainly no major problem.

Various page zero locations are used for low resolution graphics mode.

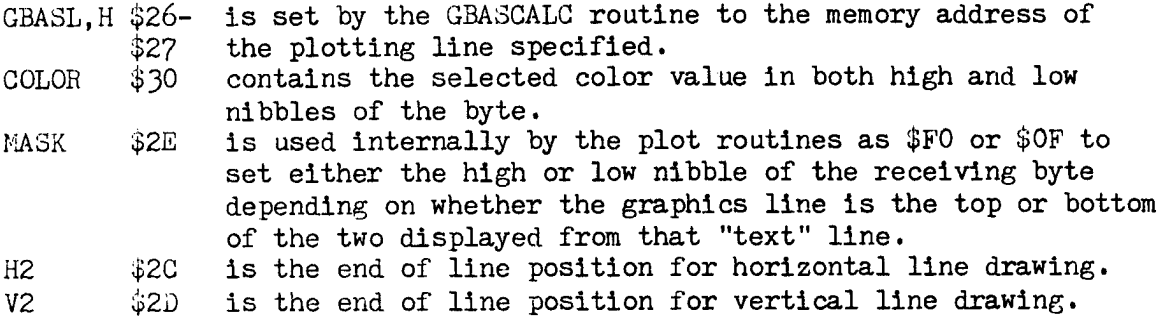

LORES PLOTTING continued

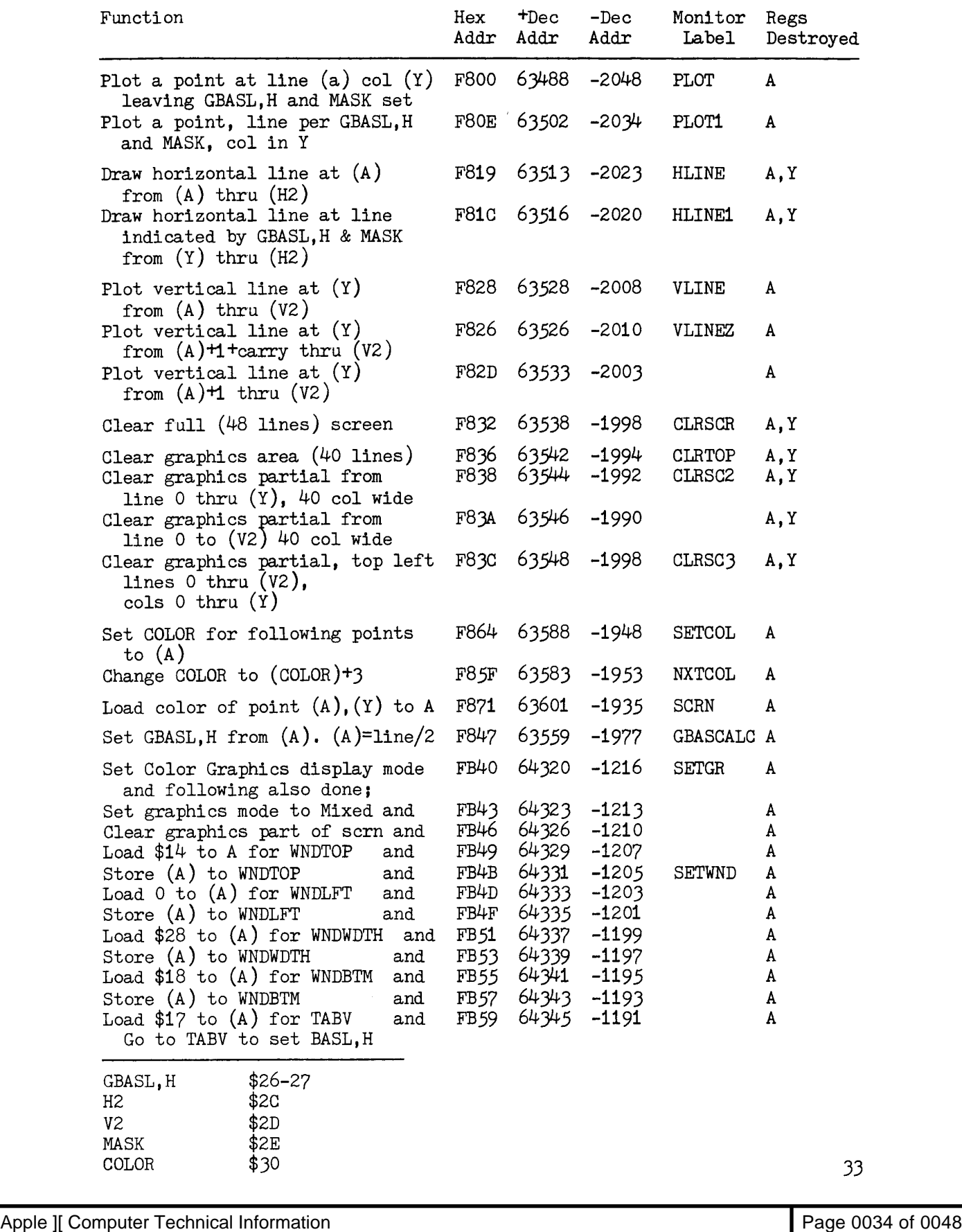

#### DATA MANIPULATION FUNCTIONS

There are a number of routines in the Monitor which may be called by user programs to perform often needed tasks. These may be divided into two categories; those which are used by the Monitor to perform Monitor commands, and those provided specifically for user programs but not "used" by the Monitor. The routines described in this section are listed here for quick reference.

MOVE bytes from  $(A1)$  thru  $(A2)$  to  $(A4)$ Increment A1 and A4 with compare A1:A2 Increment A1 with compare A1:A2 MULtiply two bytes by two bytes giving four byte result DIVide four or two bytes by two bytes giving two byte result SAVE 6502 registers (for reload or display) RESTORE 6502 registers from save area (except S)

The addresses of these routines are in the table below. The user is cautioned, however, to pay close attention to the descriptions of Multiply and Divide on the next page with regard to scaling and signs.

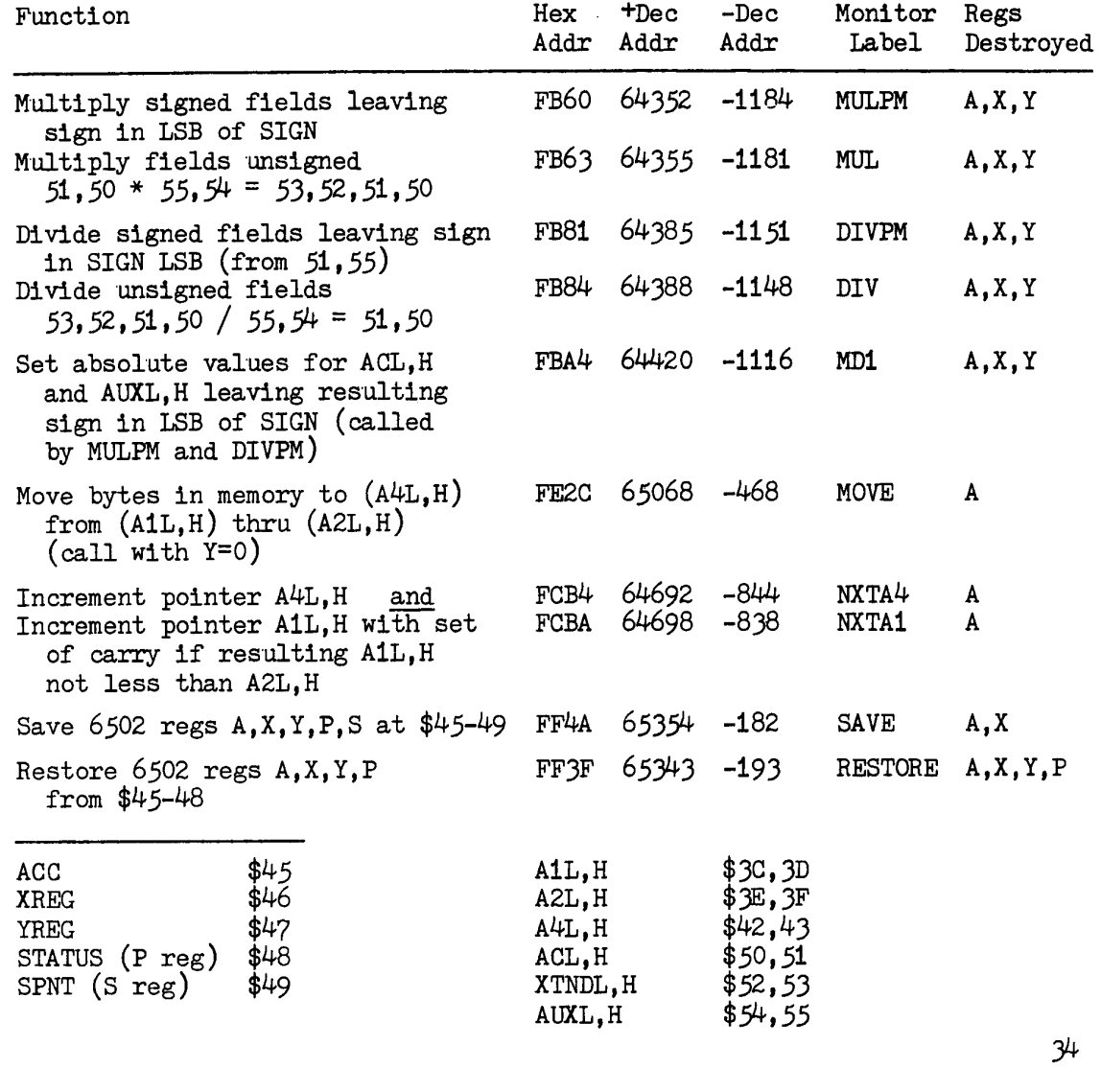

Apple II Computer Technical Information **Page 10048** Page 0035 of 0048

#### DATA MANIPULATION FUNCTIONS

#### MULTIPLY routine

Set Multiplier in \$55,\$54 (MSB,LSB) Set Multiplicand in \$51,\$50 (MSB,LSB) Clear  $$52, $53$  to zero. Call/JSR FB60 or FB63 (-1184 or -1181) (MULPM or MUL) depending on sign conventions/requirements.

Result, in order of significance most to least, is in \$53, \$52, \$51, \$50. This result is positive. If one of the two inputs (but not both) was negative, then SIGN (at \$2F) contains an 01 bit, indicating that the result should be complemented by the user program before further use.

#### Examples:

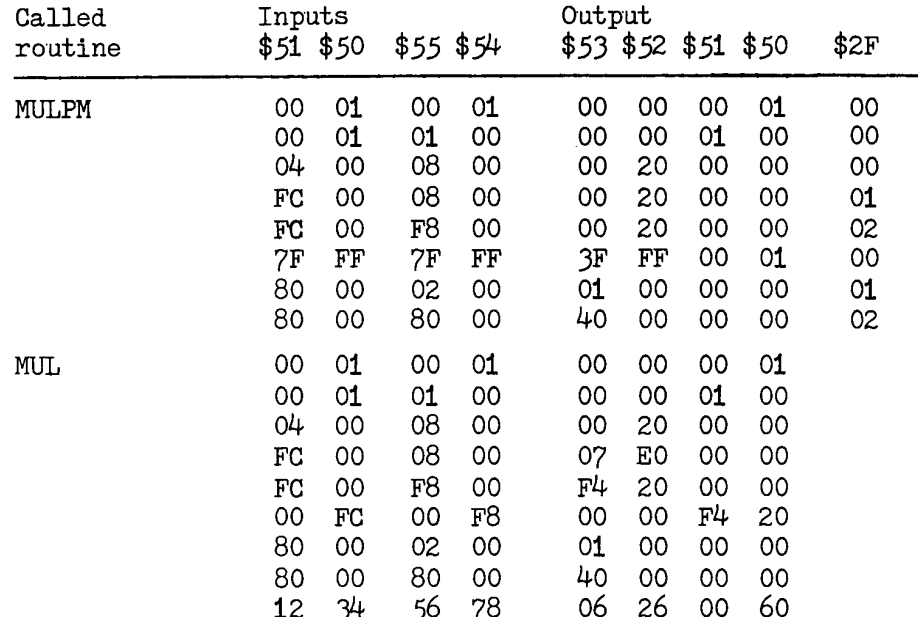

#### DATA MANIPULATION FUNCTIONS

#### DIVIDE routine

This routine accomplishes the division of the number in bytes (most to least significant)  $$53,52,51,50$  by the number in bytes  $$55,54$ , leaving the quotient in  $$51,50$  and remainder in  $$53,52$ .

If the contents of \$53,52 is larger than the contents of \$55,54 then the result will not fit in the quotient bytes - overflow has resulted.

With regards to scaling, looking at the four byte dividend as an integer value and the divisor in \$55,54 as an integer, the quotient and remainder fields are also integers.

Sign can be a problem if the DIVPM entry point is used. The sign bit of the dividend is the \$80 bit of byte \$51. If the intended divide is two bytes by two bytes (with \$53,52 cleared before divide) then signed fields division is supported. with the sign bit being the LSB of \$2F. If the call is to DIVPM, then if \$2F contains \$01 complement the result before using it.

When using unsigned divide, entry point DIV, then the divide is a 32 bit field by a 16 bit field with a 16 bit result.

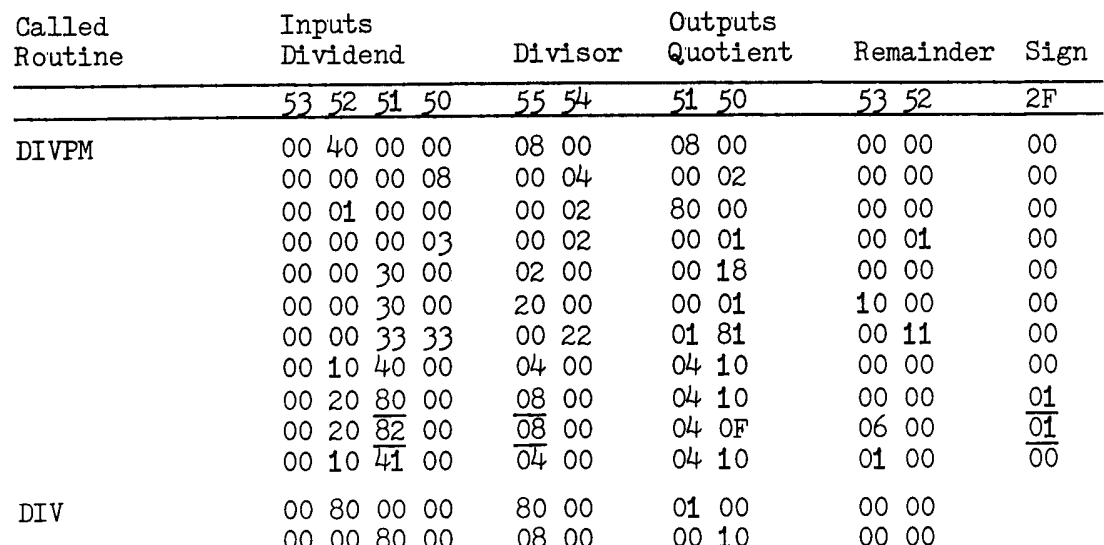

### Examples:

SPEAKER (BELL) USE THROUGH THE MONITOR

There are many ways to use the speaker in the APPLE. One of these ways is to signal program events. The Monitor contains a routine which supports this use by toggling the speaker at 1 khz for .1 second. This is the "beep" heard when the RESET key is pressed or at completion of a tape record read or write.

The APPLE does not contain the only speaker in town. That is, some printers which attach to the APPLE make a sound of some type when presented with the BELL code.

There are two basic ways to call for the BELL from a user program. If it is intended to sound the Bell in the APPLE regardless of output device in use, then

CALL -1059 (or CALL 64477) or JSR FBDD expecting destruction of A, Y.

If it is intended to sound the alarm of the APPLE if screen is the print device or speaker in the printer, whichever applicable, then CALL -198 (or CALL 65338) or JSR FF3A expecting destruction of A-reg.

#### CASSETTE TAPE INPUT AND OUTPUT

There are two primary entry points in the Monitor with regard to reading and writing tape. They are READ and WRITE. The requirements for call, etc. for these are described below. There are a number of other routine entry points which are used by the Monitor on bit and byte basis. These are described below to the extent of location in the Monitor and indication of which APPLE programs call them, but I do not have the specifications with regard to timing between the calls. That is beyond the scope of this work.

As you will have found by now, some tape files are composed of one record, and some of two records. For example, LOADing a BASIC program results in two beeps, signaling the completions of the reads of two separate records from the tape. The first of these records is two bytes long, and contains the length of the second record. When the Monitor has satisfied BASIC's read of the first record. BASIC uses the record length indicated in that record to tell the Monitor the start and end points in memory to use for the second record. Each call to READ or WRITE in the Monitor accomplishes only one record input or output.

APPLESOFT programs are also SAVEd as two record sets. However, the first record is three bytes long; two bytes of length and one byte set to  $$55$ . Some other programs write a longer (but fixed length) first record containing length of the second record and other information about it.

#### WRITE FECD 65229  $-307$

Before entry at this point, set the first byte address in A1L, H  $(3C, 3D)$  and the last byte address at A2L, H  $(\mathcal{F}, \mathcal{F})$ . The Monitor will write ten seconds of continuous tone (header) followed by the contents of memory as specified, followed by one byte of checksum (result of exclusive OR of all the bytes written to the tape).

65277 **READ** FEFD  $-259$ 

Before entry at this point, set the first byte address into A1L, H  $(3C, 3D)$  and the last byte address at A2L, H  $(3E, 3F)$ . The Monitor reads the data from the tape, storing it into memory in the specified locations, and maintaining a running Exclusive OR result in the field called CHECKSUM (\$2E). When the last specified memory location has been filled from the tape, the Monitor reads one more byte and compares it with the contents of CHECKSUM. If equal, the Monitor sounds a beep and returns to calling program. If not equal, the Monitor writes "ERR" through COUT (to the screen) before sounding the beep and returning.

If it is desired to have the calling program determine whether the tape was read successfully or not, then some special actions must be taken. One method is to compare the contents of CH (\$24) before the tape read with the contents after. If they are equal, "ERR" was not written to the screen. If cursor horizontal position (CH) has changed across the call to READ, then ERR must have been written to the screen. If this condition is encountered, the program can then ask the operator to try the tape read operation again.

CASSETTE TAPE INPUT AND OUTPUT continued

The following entry points  $/$  routines are described as to function, but not documented for use. For some of them, timing is critical, and the documentation for using them would depend on how they were to be used.

 $64713 -823$ FCC<sub>9</sub> **HEADR** 

This routine writes the synchronization monotone which is the first part of every tape record. When the WRITE routine calls HEADR it loads a  $$40$ into the A-reg causing a 10 second header to be written. The READ routine also calls HEADR to delay from first detection of data coming in from the tape to the first point at which reading for  $0/1$  detection begins. This routine is not called by BASIC or APPLESOFT, but it is called by the Programmer's Aid #1 Tape Verify routine.

64762 -774 **FCFA** RD2BIT

This routine causes looping with decrementing of Y-reg until the hardware has indicated two transitions of the tape input register. The routine RDBIT is called twice for this purpose. Contents of the Y-reg on return compared with contents on entry indicate the length of time it took for the transitions.

This routine is called from within the Monitor by the READ routine to delay entering data transfer mode until tape input is available. READ calls HEADR for the 3.5 second delay on return from its call to RD2BIT. This routine is also called from APPLESOFT, and from Tape Verify and Shape Table Load in the Programmer's Aid #1.

64765 -771 RDBIT FCFD

This routine loops with decrementing of the Y-reg while testing the tape input register for change from zero to one or one to zero. Bit value of zero or one is then determined from the residual count in the Y-reg. This routine is called from within the Monitor routines RD2BIT and READ. It is also called by Programmer's Aid #1 Tape Verify.

**RDBYTE FCEC** 64748 -788

This routine has the obvious function of calling bit reading until a byte is accumulated, and then returning to caller with the byte in hand. In addition to being called from the Monitor READ routine, it is also called by Shape Table Load.

64726 FCD6  $-810$ WRBIT

This routine accomplishes writing a bit to the tape when called by either the HEADR routine or the WRBYTE routine.

 $65261 -275$ WRBYTE FEED

When called to write a byte to the tape, this routine uses WRBIT to write ten bits to the tape. The only caller I have found is WRITE in the Monitor.

#### MACHINE LANGUAGE PROGRAM DEVELOPMENT AIDS

There are many routines in the Monitor which can be helpful when developing machine language programs. Some of these are routines to be used in the finished program, like the Monitor MOVE routine possibly. The others in this list are general, special, or very special screen output routines, and some data manipulation routines.

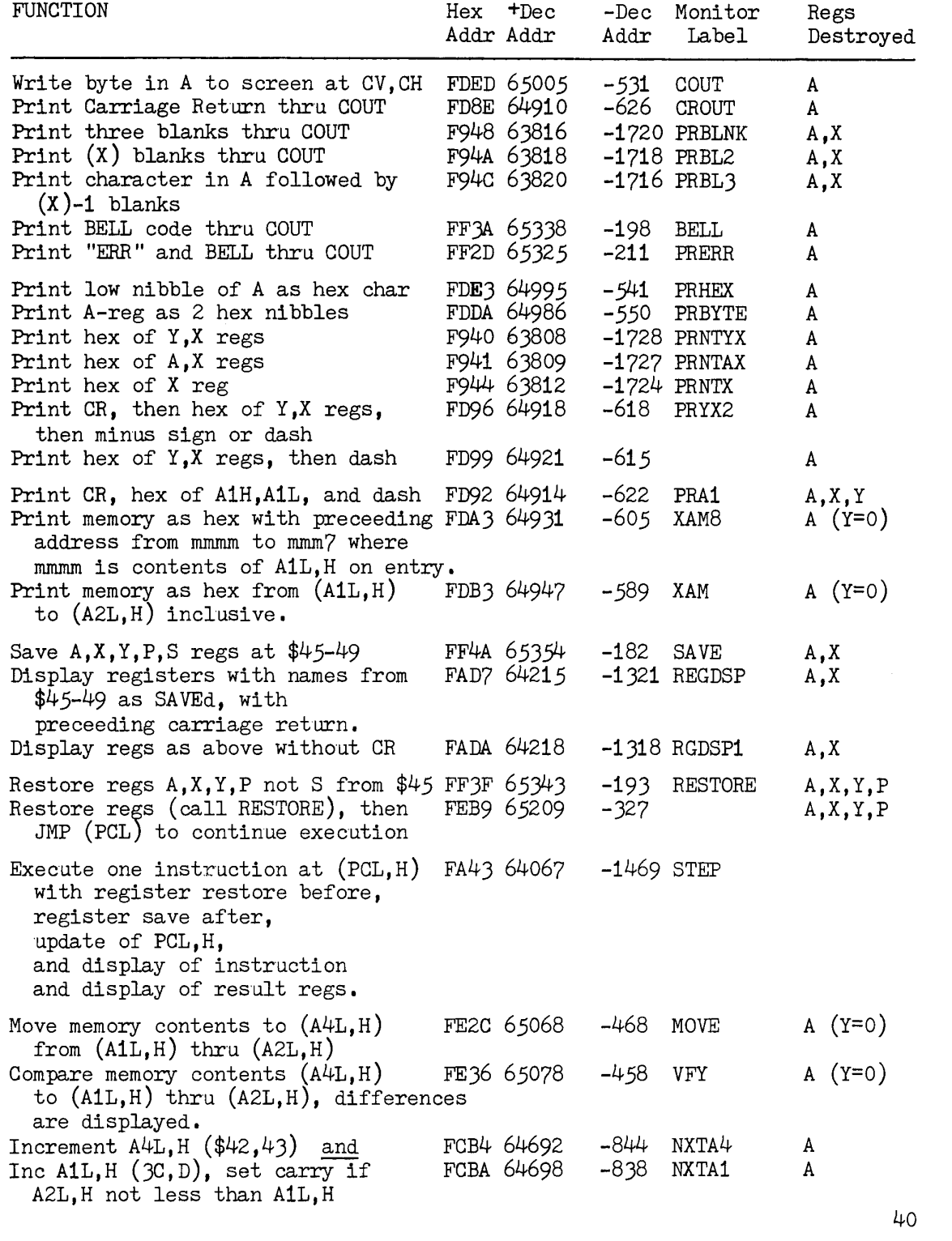

## PADDLES AND BUTTONS AND ANNUNCIATOR OUTPUT

Game I/O Addresses Table

The APPLE has a Game  $I/O$  connector with hardware support for four digital outputs, three digital inputs, and four analog inputs (called paddles). The Monitor contains support for reading the paddles, which consists of writing a strobe to start the paddle timer and then reading the paddle timer of interest with incrementing of Y-reg until the paddle detector comes true. The Monitor does not contain support for the digital outputs or digital inputs. Access to the digital  $I/O$  ports is accomplished by PEEKing or POKEing the appropriate address (or LDx or STx).

To use the Monitor support to read the setting of a paddle, call at (FB1E,  $64286$ , -1250) with Paddle number  $(0-3)$  in X-reg PREAD and on return the "value" of the paddle will be found in the Y-reg. The A-reg is destroued in the process.

Direct reading of the paddles may be accomplished by accessing the paddle trigger and then reading the appropriate paddle input address repeatedly while counting until the value read no longer has the \$80 bit set.

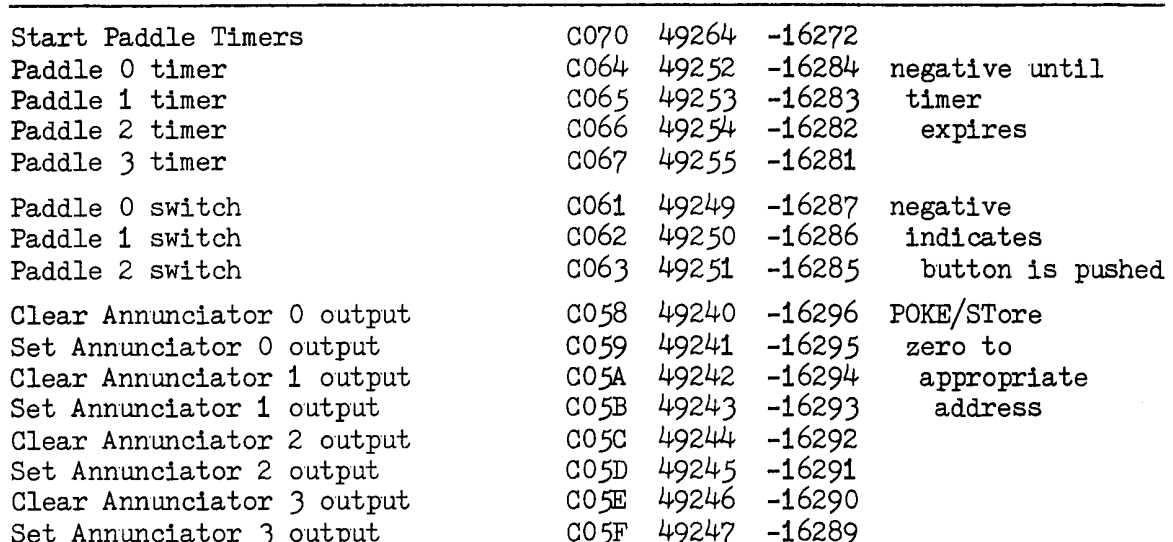

NOTE FOR PADDLE READ; Rapid reading of a second paddle after a first paddle may produce incorrect results. This caution comes from the APPLESOFT manual originally.

MISCELLANEOUS MONITOR SUPPORT

**WAIT** 

#### FCA8 64680 -856

A call to this routine will cause a loop for a predictable length of time, such as is used by the Monitor with regards to using the speaker as a Bell. It may be usable, for example, in writing data to a lower speed device like a printer or typewriter.

My analysis of the code indicates that the time between the call WAIT (JSR) and the end of the RTS of WAIT is

 $2.5A<sup>2</sup>$  + 13.5A + 13 machine cycles of 1.023 microseconds.

The following table indicates delay times in the WAIT routine from a number of values of A (the A-reg contents when WAIT is called).

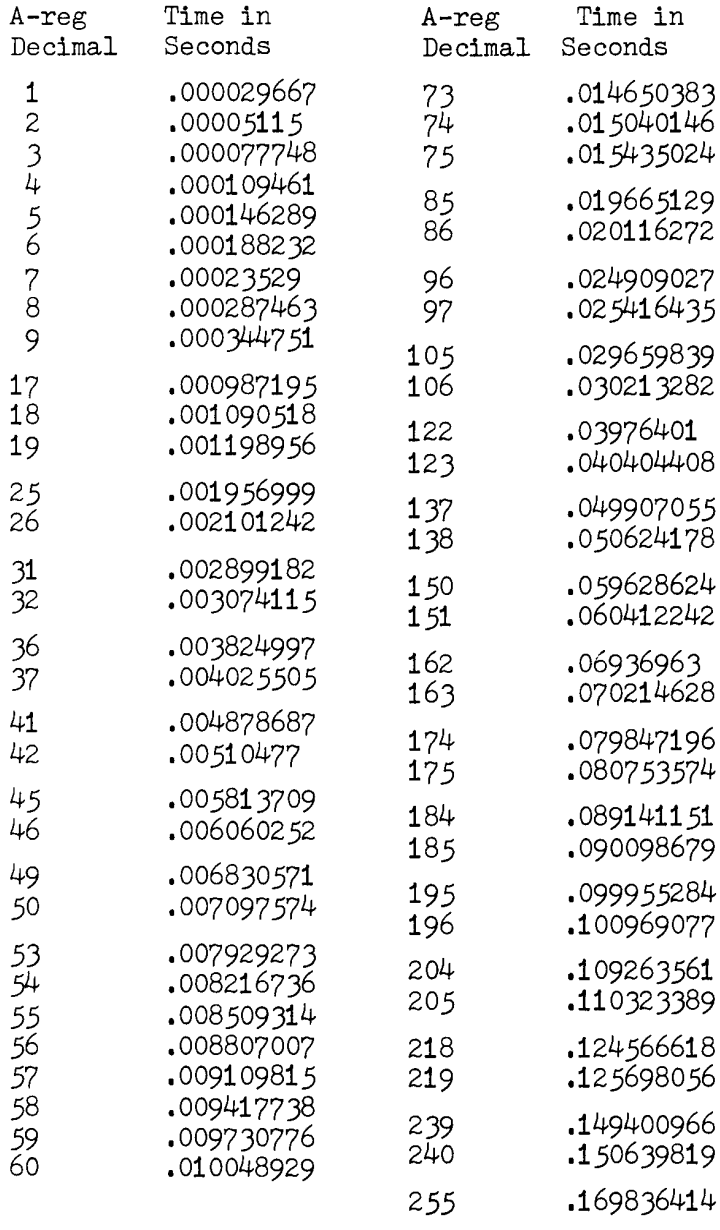

EXAMPLE USE OF CONTROL Y WITH PARAMETER.

In the APPLESOFT manual there is a caution that if one paddle is read, another should not be read too quickly. Following is a machine language program with which the interference between the paddles can be demonstrated.

Where  $\gamma$  represetns control  $\gamma$ , initiation of the program is by entry of

where  $\mu$  represents control  $\mu$ , initiation of the program is by entry of<br>the Monitor command  $\begin{array}{c} \n\text{xxx } \chi \text{ where } \text{xxxx represents the amount of delay to} \n\end{array}$ <br>use between reading paddle 0 and reading paddle 1. use between reading paddle 0 and reading paddle 1.

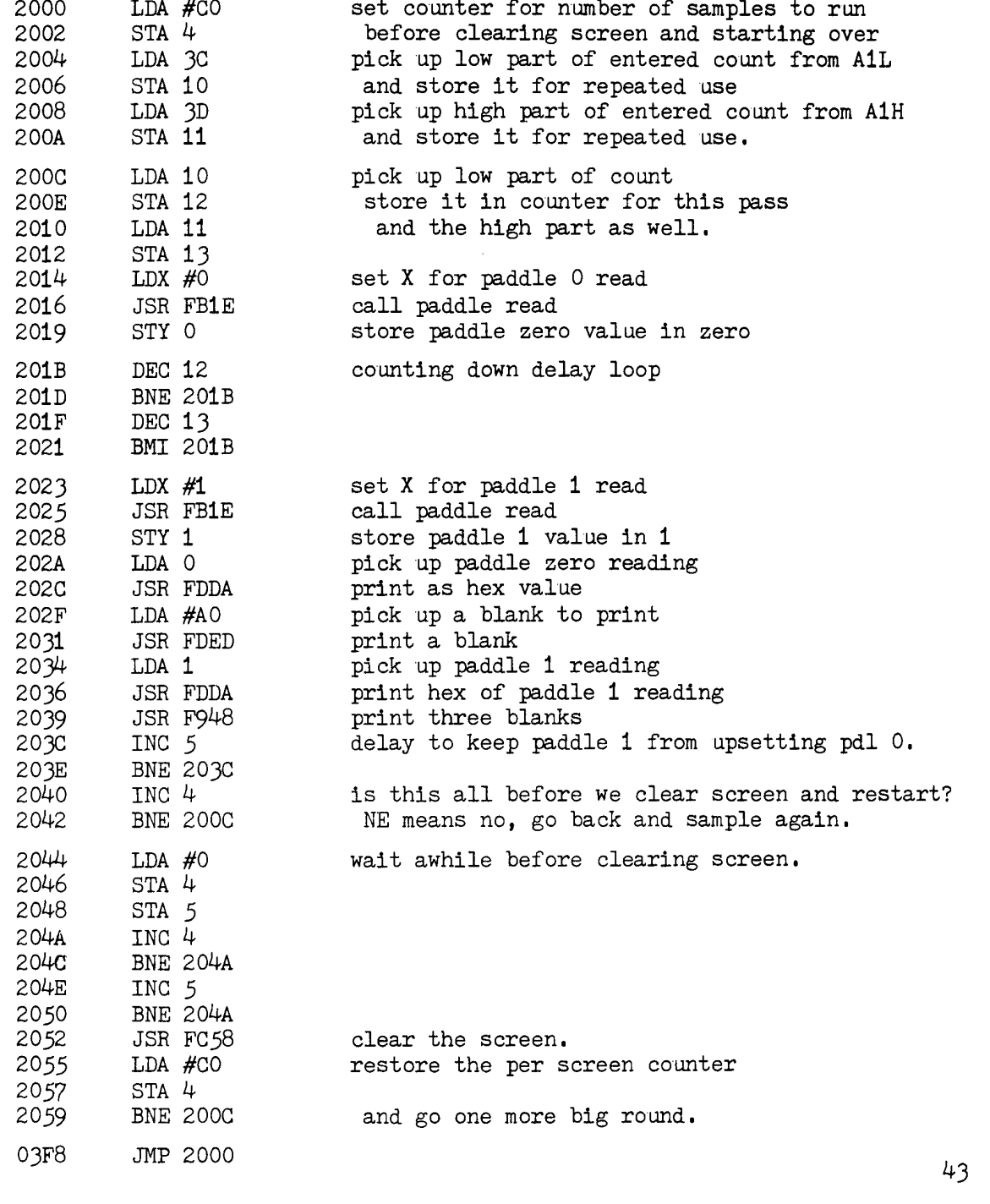

Apple II Computer Technical Information **Page 10044 of 0048** Page 0044 of 0048

SETTING REGISTERS FOR MONITOR CALLS FROM BASIC

Many of the entry points specified in this book require presetting of registers for proper operation. Following is a sample program, written for APPLESOFT, which uses Monitor calls for conversion from decimal to hex.

The theory behind the operation is that on a Monitor G command, the registers are loaded from the SAVE area before going to the location specified in PCL, H. Thus, by poking destination address into PCL, H and the required register contents into XREG, YREG, an entry point in the Monitor Go command processor can be used to pass the registers to a selected routine.

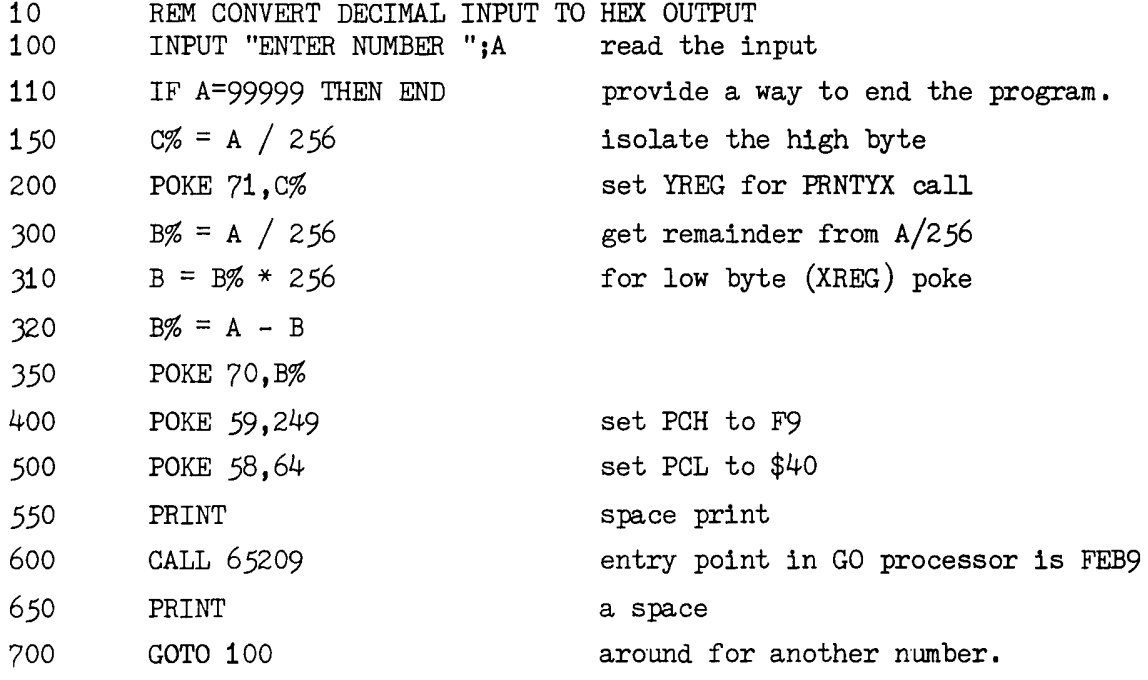

BRK INSTRUCTION PROCESSING

When the BRK instruction is executed the 6502 goes through an interrupt procedure which is common with the Interrupt Line of the 6502. The difference between the two is that the P bit \$10 is set if a BRK instruction was the cause of the interrupt.

On this type of interrupt the 6502 stacks the current program address and the processor status byte. If the BRK instruction caused the interrupt, the address stored in the stack is the address of the BRK instruction +2.

The 6502 then sets the program counter from memory locations FFFF, FFFE, causing program execution to continue at the address specified in that field. In the APPLE control is thereby transferred to the IRQ routine at  $$FAB6.$ 

The first thing done in the IRQ routine is to save the A-reg by storing it at ACC in the register SAVE area. It then pops the stack into A, and pushes it back to restore the stack pointer. The result is that the P-reg contents stored in the stack by the interrupt process is now in the A-reg where it can be examined. The \$10 bit is then tested to determine whether the interrupt was caused by BRK instruction or tickling of the Interrupt line.

If the indication is that the interrupt was not a BRK instruction, the Monitor transfers control to the routine, the address of which the user program must have previously stored at memory locations \$3FE, 3FF. The Monitor executes a JPI (3FE) to get to that routine.

If a BRK instruction is found to have caused the interrupt, control goes to the BREAK routine at FA92. That routine restores the P-reg from the stack, and then calls SAV1 to save all registers (for display) except A-reg which had already been saved.

The instruction address from the stack is then placed in PCL, H for display on the screen. Note that it is two bytes beyond the BRK which interrupted the processor. The registers are then displayed from the SAVE area, and control is transferred to the Monitor Command Processor.

NOTE that during STEP operations (Single cycle or Trace) the BRK instruction is software detected and handled without an interrupt, and with correct display of instruction and address.

SINGLE CYCLE AND TRACE PECULIARITIES

There are some instructions for which register display is incorrect during STEP processing. The STEP routine detects and gives special attention to JSR, RTS, JMP, JPI, RTI, and BRK instructions. In each case, the register contents are displayed from the SAVE area at \$45-49. However, there is no SAVE call after "execution" of these instructions, as there is for normally traced instructions, so the registers displayed are those present in the save area before execution of this instruction.

Therefore, on JSR and RTS, the displayed contents of the S-reg is incorrect. On the first instruction after a JSR or RTS the S-reg displays correctly (unless it is a JSR or RTS).

### PROGRAM TO PROGRAM CONTROL INFORMATION TRANSFER

Page zero is heavily used differently by different software products as Integer BASIC, APPLESOFT, the Monitor. Sometimes it is desirable to place a few bytes of data somewhere where it will survive across program loads. As it happens, there are a few bytes available for such use.

CAUTION: I UNDERSTAND THAT DOS USES SOME OF THESE but I don't know which.

There are 1024 bytes allocated to the primary text page,  $$400-7FF$ .  $24$  lines of  $40$  characters adds up to 960 bytes. There are 64 bytes in that area which are not clobbered by text or plot or anything else I can find (except DOS, as indicated above). The available bytes are in eight groups of eight bytes.

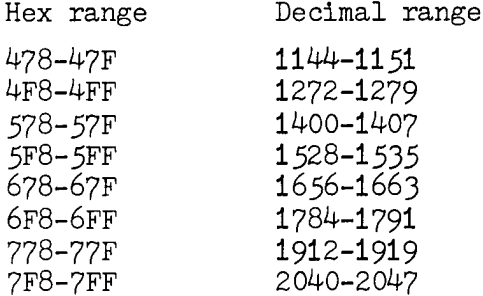

 $-END$ 

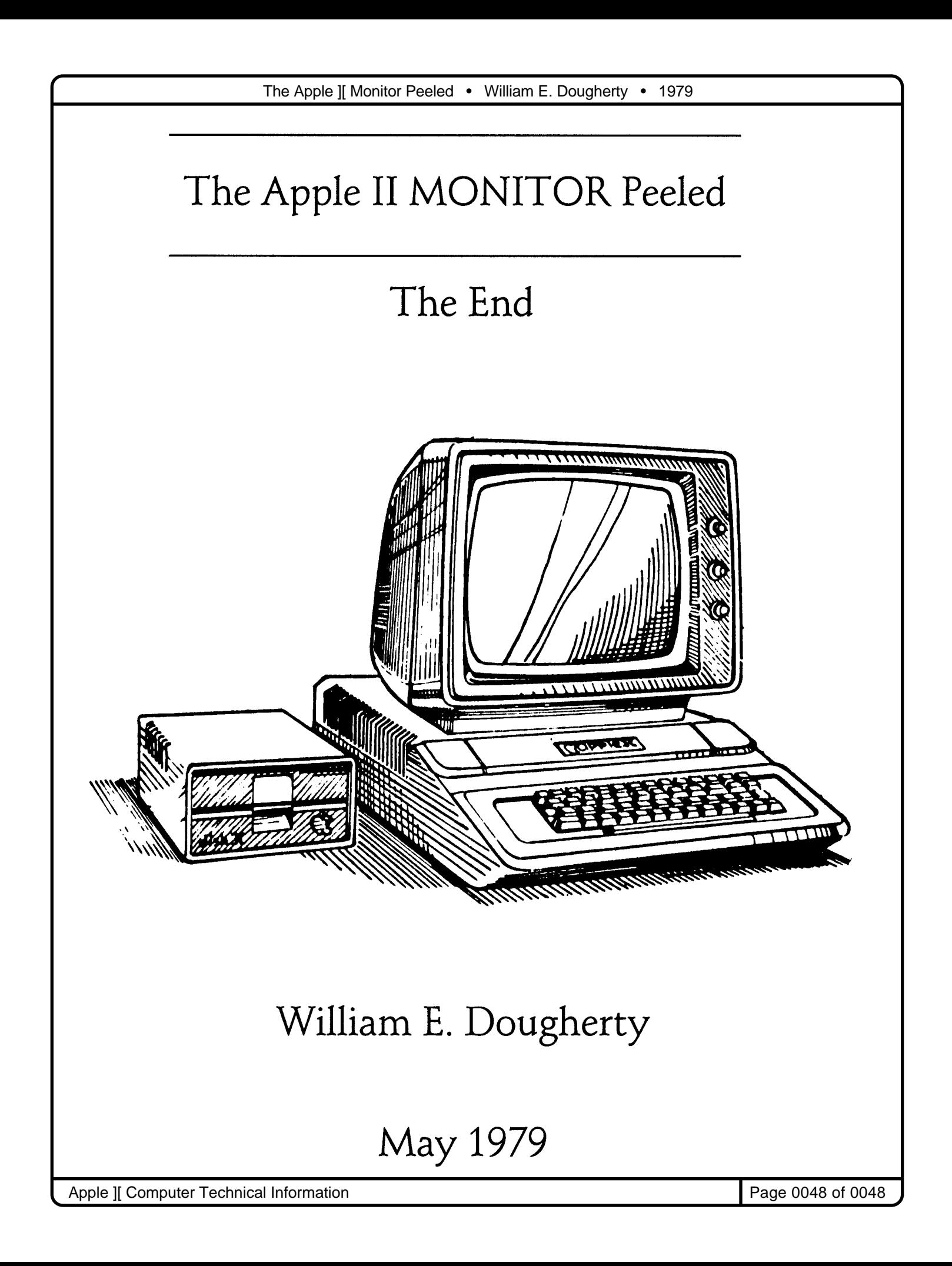